# OPENNTF WEBINARS

October, 2022

DQL, Compare DBs Report tool and Document Properties Plugin

## AGENDA

- Welcome
- Presentation:
  - Document Properties Plugin Julian Robichaux
  - Compare DBs Reports Tool Andre Guirard
  - Create Views from Other DBs John Curtis
- Q and A All

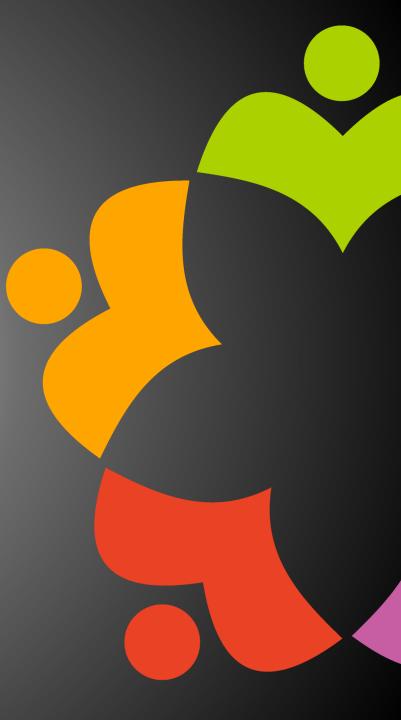

## THANKS TO THE OPENNTF SPONSORS

- HCL made a contribution to help our organization
  - Funds these webinars!
  - Contests like Hackathons
  - Running the organization
- Prominic donates all IT related services
  - Cloud Hosting for OpenNTF
  - Infrastructure management for HCL Domino and Atlassian Servers
  - System Administration for day-to-day operation

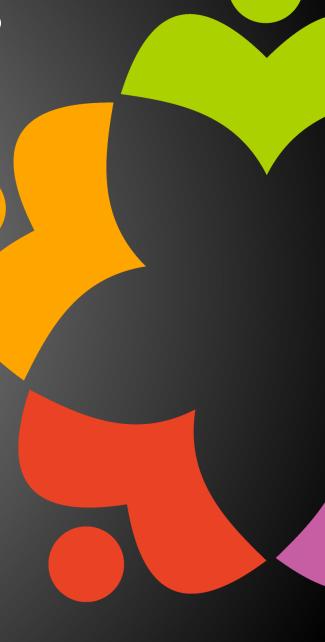

## THIS IS OUR COMMUNITY

- Join us and get involved!
- We are all volunteers
- No effort is too small
- If your idea is bigger than you can do on your own, we can connect you to a team to work on it
- Test or help or modify an existing project
- Write guides or documentation
- Add reviews on projects / stars on Snippets

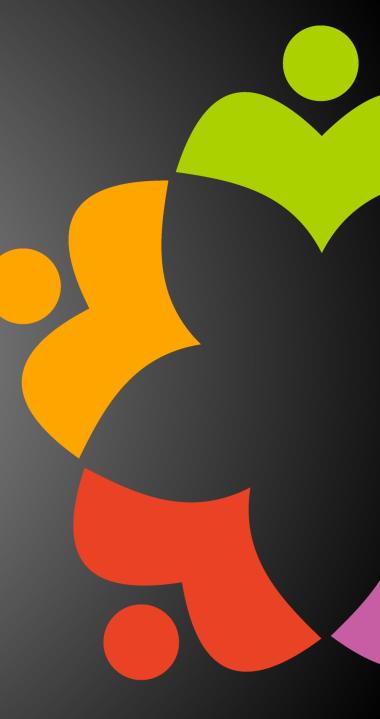

## NEXT WEBINAR

- November OpenNTF Webinar Integrate Keycloak with Domino for identity management with Heiko Voigt
- Register at :
  - <u>https://www.openntf.org/webinars</u>

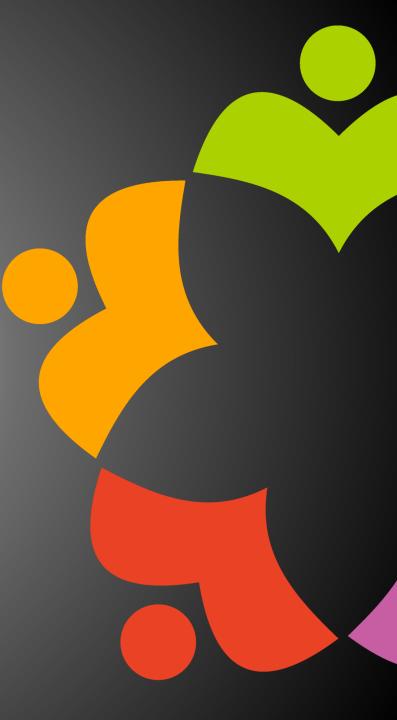

### DECEMBER HAPPY HOUR

• Join us in December for a virtual Happy Hour!

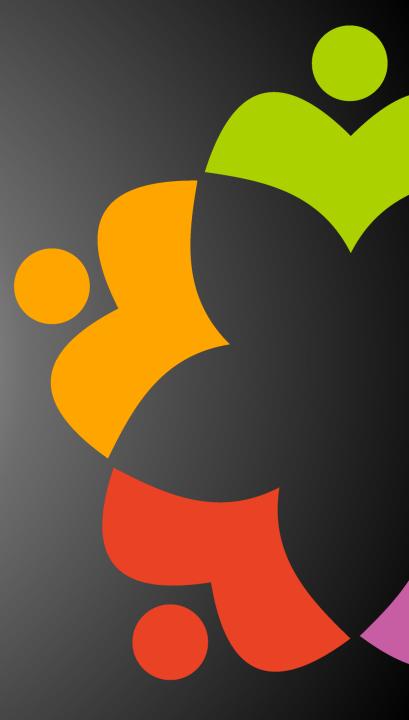

## ASKING QUESTIONS

| File View Help ⊕ □ 🛛 🗙                            |
|---------------------------------------------------|
| 🕶 Audio 🛛 🖸                                       |
| Sound Check 📲 📍                                   |
| Computer audio                                    |
| Phone call                                        |
| 🚫 No audio                                        |
| 🔌 MUTED                                           |
| Headset Microphone (Sennheiser SD) $\checkmark$   |
| <1)                                               |
| - 4                                               |
| Headset Earphone (Sennheiser SD) 🗸 🗸              |
| Talking:                                          |
| ▼ Questions                                       |
|                                                   |
| Q: How do I access the xyz project<br>at OpenNTF? |
| Q: How do I access the xyz project                |
| Q: How do I access the xyz project                |
| Q: How do I access the xyz project at OpenNTF?    |
| Q: How do I access the xyz project                |
| Q: How do I access the xyz project at OpenNTF?    |
| Q: How do I access the xyz project<br>at OpenNTF? |
| Q: How do I access the xyz project<br>at OpenNTF? |
| Q: How do I access the xyz project<br>at OpenNTF? |

- First Question Will this be recorded?
  - Yes, view on YouTube!!!
  - <u>https://www.youtube.com/user/OpenNTF</u>
- Use the Questions Pane in GoToWebinar
- We will get to your questions at the end of the webinar
- The speakers will respond to your questions <u>verbally</u>
  - (not in the Questions pane)
- Please keep all questions related to the topics that our speakers are discussing!!!
- Unrelated Question => post at:
  - <u>https://openntf.org/discord</u>

# PRESENTATIONS

Document Properties Plugin – Julian Robichaux Compare DBs Reports Tool – Andre Guirard Create Views from Other DBs – John Curtis

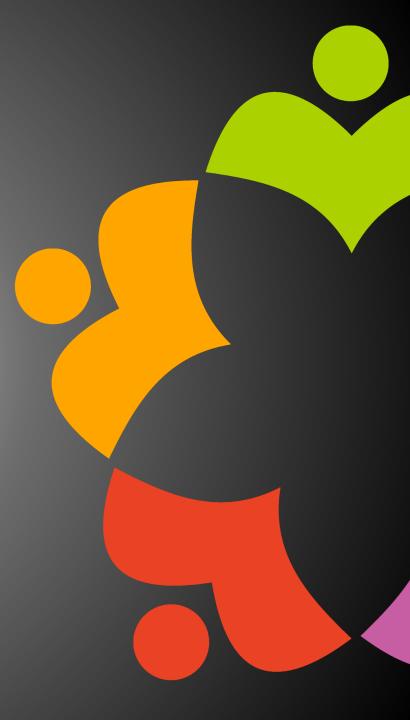

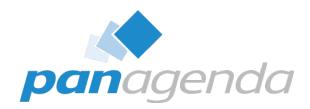

## **Document Properties** by panagenda

presentation by Julian

#### Make Your Data Work For You

### What is the Document Properties Plugin?

panagenda

- Alternative to the "classic" document properties box
- Many quality of life improvements
  - Resizable
  - Sortable
  - Searchable
  - and so much more!
- Created because we wanted it internally, and...

| Document                      |              | <u>▼</u> …?                                      | > |
|-------------------------------|--------------|--------------------------------------------------|---|
| C:   👞   2                    |              | 🗝 🖂 +> 🛛 🗶 📔                                     |   |
| Cl Indated Dr.                |              | Field Name: EventList                            |   |
| \$UpdatedBy<br>EventAddinName | ^            |                                                  | ^ |
| EventList                     |              | Data Type: Text List<br>Data Length: 17219 bytes |   |
| EventSeverity                 |              | Seq Num: 4                                       |   |
| EventStatus                   |              | Dup Item ID: 0                                   |   |
| EventTime                     |              | Field Flags: SUMMARY                             |   |
| EventTimeSize                 |              | neid nage. Sommann                               |   |
| EventType                     |              | "10/06/2022 02:29:34 PM                          |   |
| Form                          |              | JVM: User option has                             |   |
| Server                        | $\mathbf{v}$ | unexpected syntax or is                          | 5 |

#### **Other People Wanted It Too**

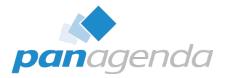

2 28

Q 26

#### 1 o C **L** HCL SOFTWARE HCL #dominoforever Product Ideas Portal Welcome to the #dominoforever Product Ideas Forum! The place where you can submit product ideas and enhancement request. We encourage you to participate by voting on, commenting on, and creating new ideas. All new ideas will be evaluated by HCL Product Management & Engineering teams, and the next steps will be communicated. While not all submitted ideas will be executed upon, community feedback will play a key role in influencing which For more information and upcoming events around #dominoforever, please visit our Destination Domino Page Add a new idea Q Search ideas Recent Trending Popular FILTER BY STATUS Drastically improve the look and feel of the Notes client, make it dramatic and 3536 Needs review 837 modern, make it 64 bit, make it easy to upgrade to, make it perform properly. Needs clarification 258 No description provided Under Consideration 44 Created 16 Jul 08:25am Likely to implement Likely to implement 759 Notes Planning to implement 104 226 Shipped Enlarge the document properties window in Notes, or make it resizable. Already exists 169 801 Viewing field values is restricted to a very small window. Enlarge the window size or allow it to be Unlikely to implement 400 resizable. 130 Rejected Created 14 Jul 01:34pm Likely to implement Notes FILTER BY CATEGORY > 1. General 100

#### **Other People Wanted It Too**

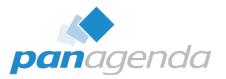

### 

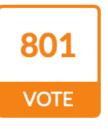

#### Enlarge the document properties window in Notes, or make it resizable.

Viewing field values is restricted to a very small window. Enlarge the window size or allow it to be resizable.

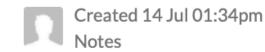

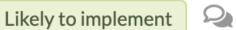

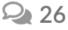

| Planning to implement |     |      |                                                                      |                                              |
|-----------------------|-----|------|----------------------------------------------------------------------|----------------------------------------------|
| Shipped               |     |      |                                                                      |                                              |
| Already exists        |     | 801  | Enlarge the document properties window                               | in Notes, or make it resizable.              |
| Unlikely to implement |     | VOTE | Viewing field values is restricted to a very small windov resizable. | w. Enlarge the window size or allow it to be |
| Rejected              | 130 |      | Created 14 Jul 01:34pm                                               | Likely to implement 2 26                     |
| FILTER BY CATEGORY    |     |      | Notes                                                                |                                              |
| > 1. General          |     |      |                                                                      |                                              |

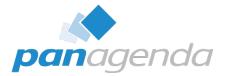

# The Basics

Document Properties Plugin

| Date       #       Starting Time       Ending Time         □ Julian robichaux/panagenda       □ 004/2022       □       □       □       □       □       □       □       □       □       □       □       □       □       □       □       □       □       □       □       □       □       □       □       □       □       □       □       □       □       □       □       □       □       □       □       □       □       □       □       □       □       □       □       □       □       □       □       □       □       □       □       □       □       □       □       □       □       □       □       □       □       □       □       □       □       □       □       □       □       □       □       □       □       □       □       □       □       □       □       □       □       □       □       □       □       □       □       □       □       □       □       □       □       □       □       □       □       □       □       □       □       □       □       □       □       □       □       □ |                   | •••• ••       |                        |        |                         |       |            |
|----------------------------------------------------------------------------------------------------|-------------------|---------------|------------------------|--------|-------------------------|-------|------------|
| I 10/04/2022         1       07:46 AM         I 10/06/2022         1       02:07 PM         2       02:29 PM         I 10/10/2022         Copy       Ctrl+X         Copy as Document Link         Copy Selected as Table         Paste       Ctrl+V         Open         Edit       Ctrl+P         Delete       Del         Open in New Window         Create Bookmark         Advanced Properties       Document Properties         Coprogene       Ctrl+P         Delete       Del         Open in New Window       Create Bookmark         Create Bookmark       Compare Selected Documents         Compare Selected Documents       Compare Selected Documents                                                                                                    | Date #            | Starting Time | e Ending Time          |        |                         |       |            |
| 1       07:46 AM       Document Properties         1       02:07 PM       Cut       Ctrl+X         2       02:29 PM       Copy       Ctrl+C         1       01:58 PM       Copy as Document Link       Copy Selected as Table         2       02:03 PM       Copy Selected as Table       Paste         3       02:07 PM       Paste       Ctrl+V         4       02:22 PM       Open       Edit       Ctrl+E         Forward       Print       Ctrl+P       Delete       Del         Open in New Window       Create Bookmark       Document Properties       Ctrl+Alt+L         Profile Documents       Compare Selected Documents       Compare Selected Documents                                                                                                    |                   |               | 1                      |        |                         |       |            |
| 1       02:07 PM       Cut       Ctrl+X         2       02:29 PM       Copy       Ctrl+C         1       01:58 PM       Copy as Document Link       Copy Selected as Table         3       02:07 PM       Paste       Ctrl+V         4       02:22 PM       Open       Edit       Ctrl+E         Forward       Print       Ctrl+P       Delete       Del         Open in New Window       Create Bookmark       Create Bookmark       Document Properties       Ctrl+Alt+L         Profile Documents       Compare Selected Documents       Compare Selected Documents       Compare Later                                                                                                    | 1<br>□ 10/06/2022 |               | Document Properties    |        |                         |       |            |
| Image: Copy and Ctrl+C       Copy as Document Link         Copy as Document Link       Copy Selected as Table         Base       Ctrl+V         Cop Selected as Table       Paste         Cop Selected as Table       Paste         Cop Selected as Table       Paste         Cop Selected as Table       Paste         Cop Selected as Table       Paste         Cop Selected as Table       Paste         Cop Selected as Table       Paste         Cop Selected as Table       Paste         Open       Edit         Edit       Ctrl+P         Delete       Del         Open in New Window       Create Bookmark         Advanced Properties       Document Properties         Compare Selected Documents       Compare Selected Documents         Compare Later       Compare Later                                                                                                    | 1                 | 02:07 PM      | Cut                    | Ctrl+X |                         |       |            |
| 1       01:58 PM       Copy as Document Link         2       02:03 PM       Copy Selected as Table         3       02:07 PM       Paste       Ctrl+V         4       02:22 PM       Open       Edit       Ctrl+E         Forward       Print       Ctrl+P       Delete       Del         Open in New Window       Create Bookmark       Document Properties       Ctrl+Alt+L         Advanced Properties       >       Documents       Compare Selected Documents         Compare Later       Compare Later       Compare Later       Compare Later                                                                                                    | _                 |               | Сору                   | Ctrl+C |                         |       |            |
| 3       02:07 PM         4       02:22 PM         5       02:23 PM         Edit       Ctrl+ E         Forward         Print       Ctrl+ P         Delete       Del         Open in New Window         Create Bookmark         Advanced Properties       Document Properties         Compare Selected Documents         Compare Selected Documents         Compare Later                                                                                                    |                   |               | Copy as Document Link  |        |                         |       |            |
| 4       02:22 PM         5       02:23 PM         Edit       Ctrl+E         Forward       Print         Print       Ctrl+P         Delete       Del         Open in New Window       Create Bookmark         Advanced Properties       Document Properties         Compare Selected Documents       Compare Later                                                                                                    |                   |               | Copy Selected as Table |        |                         |       |            |
| 5       02:23 PM       Open         Edit       Ctrl+ E         Forward       Print         Print       Ctrl+ P         Delete       Del         Open in New Window       Create Bookmark         Create Bookmark       Document Properties         Advanced Properties       Documents         Compare Selected Documents       Compare Later                                                                                                    |                   |               | Paste                  | Ctrl+V |                         |       |            |
| Forward   Print   Delete   Delete   Open in New Window   Create Bookmark   Advanced Properties   Document Properties   Ctrl+Alt+L   Profile Documents   Compare Selected Documents   Compare Later                                                                                                    |                   |               | Open                   |        |                         |       |            |
| Print Ctrl+P   Delete Del   Open in New Window   Create Bookmark   Advanced Properties   Profile Documents   Compare Selected Documents   Compare Later                                                                                                    |                   |               | Edit                   | Ctrl+E |                         |       |            |
| Delete Del   Open in New Window   Create Bookmark   Advanced Properties   Advanced Properties   Ctrl+Alt+L   Profile Documents   Compare Selected Documents   Compare Later                                                                                                    |                   |               | Forward                |        |                         |       |            |
| Open in New Window         Create Bookmark         Advanced Properties         Profile Documents         Compare Selected Documents         Compare Later                                                                                                    |                   |               | Print                  | Ctrl+P |                         |       |            |
| Create Bookmark       Document Properties       Ctrl+Alt+L         Advanced Properties       Profile Documents       Ctrl+Alt+L         Compare Selected Documents       Compare Later       Compare Later                                                                                                    |                   |               | Delete                 | Del    |                         |       |            |
| Create Bookmark       Document Properties       Ctrl+Alt+L         Advanced Properties       Profile Documents       Ctrl+Alt+L         Compare Selected Documents       Compare Later       Compare Later                                                                                                    |                   |               | Open in New Window     |        |                         |       |            |
| Profile Documents<br>Compare Selected Documents<br>Compare Later                                                                                                    |                   |               |                        |        |                         |       |            |
| Compare Selected Documents<br>Compare Later                                                                                                    |                   |               | Advanced Properties    | >      | Document Properties     | N     | Ctrl+Alt+L |
| Compare Later                                                                                                    |                   | -             |                        |        | Profile Documents       | 63    |            |
|                                                                                                    |                   |               |                        |        | Compare Selected Docume | ents  |            |
| Compare With 'Compare Later'                                                                                                    |                   |               |                        |        | Compare Later           |       |            |
|                                                                                                    |                   |               |                        |        | Compare With 'Compare L | ater' |            |

🛞 Julian Robichaux's Log - IBM Notes

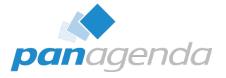

| Date #     | Starting Time  | Ending Time            |        |               |  |
|------------|----------------|------------------------|--------|---------------|--|
|            | haux/panagenda |                        |        |               |  |
|            |                |                        |        |               |  |
| 1          | 07:46 AM       | Document Properties    | -      |               |  |
|            |                |                        |        |               |  |
|            | 02:07 PM       | Cut                    | Ctrl+X |               |  |
| 2          | 02:29 PM       | Сору                   |        |               |  |
| □ 10/10/20 |                | Copy as Document Link  |        |               |  |
|            | 01:58 PM       |                        |        |               |  |
| 2          | 02:03 PM       | Copy Selected as Table |        |               |  |
| 3          | 02:07 PM       | Paste                  | Ctrl+V |               |  |
| 4          | 02:22 PM       | 0                      |        |               |  |
| 5          | 02:23 PM       | Open                   |        |               |  |
|            |                | Edit                   | Ctrl+E |               |  |
|            |                | Forward                |        |               |  |
|            |                | Print                  | Ctrl+P |               |  |
|            |                | Delete                 | Del    |               |  |
|            |                | Open in New Window     |        |               |  |
|            |                |                        |        |               |  |
|            |                |                        |        |               |  |
|            |                |                        |        |               |  |
|            |                |                        |        |               |  |
|            |                |                        |        |               |  |
|            |                |                        |        | Compare Later |  |
|            |                |                        |        |               |  |

| -        | Sanari Kobienaax 5 Eog | ibiti Notes     |          |           |                      |                    |           |   |
|----------|------------------------|-----------------|----------|-----------|----------------------|--------------------|-----------|---|
| File     | Edit View Create       | Actions Tools \ | Window   | Help      |                      |                    |           |   |
|          | New                    | >               |          |           |                      |                    |           |   |
|          | Open                   | >               |          |           |                      |                    |           |   |
|          | Close                  | Esc             | st ×     | ر کی<br>ا | lulian Robichaux     | 'sLog ×            |           |   |
|          | Save As                | Ctrl+Shift+S    | 0        | t) :      | ÷ 🗐                  |                    |           |   |
|          | AutoSave               | >               |          |           |                      |                    |           |   |
|          | Application            | >               | pand All | P.        | Collapse All         |                    |           |   |
|          | Replication            | >               | Date     | #         | Starting Time        | Ending             | Time      |   |
|          | Locations              | >               | julian r | obicha    | aux/panagenda        |                    |           |   |
|          |                        |                 | □ 10/04  | 4/202     |                      |                    |           |   |
|          | Import                 |                 |          | 1         | 07:46 AM             | 02:07 P            | M         |   |
|          | Export                 |                 | □ 10/0   |           |                      |                    |           |   |
|          | David Catura           |                 | L        | 1         | 02:07 PM             | 02:29 P            |           |   |
|          | Page Setup             |                 |          | 2         | 02:29 PM             | 01:56 P            | M         |   |
|          | Print Preview          |                 | □ 10/1   |           |                      | 00.00              |           |   |
| <b>.</b> | Print                  | Ctrl+P          |          | 1         | 01:58 PM             | 02:00 F            |           |   |
|          |                        |                 |          | 2         | 02:03 PM             | 02:06 F<br>02:09 F |           |   |
|          | Preferences            |                 |          | 4         | 02:07 PM<br>02:22 PM | 02:09 P            |           |   |
|          | Properties             | Alt+Enter       |          | 4         | 02.22 FIM            | U2.22 F            | IVI       |   |
|          | Advanced Properties    | >               | Do       | cume      | nt Properties        |                    | trl+Alt+L | Г |
|          | Security               | >               | Pro      | file Do   | ocuments             | 13                 |           | L |
|          | Change Password        |                 | Co       | mpare     | Selected Docum       | ents               |           |   |
|          | Sametime               | >               | Co       | mpare     | Later                |                    |           |   |
|          | Close All              |                 | Co       | mpare     | With 'Compare L      | ater'              |           |   |
|          | Exit                   |                 |          |           |                      |                    |           |   |
| T        |                        |                 |          |           |                      |                    |           |   |
|          |                        |                 |          |           |                      |                    |           |   |

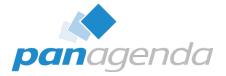

🍿 Julian Robichaux's Log - IBM Notes

| Date # Starting Time Ending Time<br>B julian robichaw/panagenda<br>D 10/04/2022<br>1 07:45 AM                                                                                                    | File | Edit View Create                              | Actions Tools | Wir         | ndow Help                                           |                                                                             |            |
|----------------------------------------------------------------------------------------------------|------|-----------------------------------------------|---------------|-------------|-----------------------------------------------------|-----------------------------------------------------------------------------|------------|
| I         CU/48 AM         Decument Properties           1         002/07 PM         Cut         Ct+/X           2         02/29 PM         Cut         Cepy           1         01/38 PM         Copy         Ct+/C           2         02/29 PM         Copy Sected as Table         Copy Sected as Table           3         02/27 PM         Pate         Ct/+V           5         02/27 PM         Open         Edit           Edit         Ctrl+E         Forward         Ctrl+E |      | New<br>Open<br>Close                          | Esc           | ><br>><br>> |                                                     |                                                                             |            |
| Primara Ctri+P Prima_ Ctri+P Delete Del Open in New Window Create Bookmark Advanced Properties >                                                                                                    |      | Save As<br>AutoSave                           | Ctrl+Shift+S  | >           |                                                     |                                                                             |            |
|                                                                                                    |      | Application<br>Replication                    |               | >           | Properties<br>Access Control                        |                                                                             |            |
| 🐨 Julian Robichaux's Log - IBM Notes<br>File Edit View Create Actions Tools Window Hel                                                                                                    | -    | Locations<br>Import<br>Export                 |               | >           | Make Available Offline Advanced Properties          | Document Properties<br>Profile Documents                                    | Ctrl+Alt+L |
| New     Open       Obse     Esc       Save As     Ctrl+Shift+S       AutoSave     Open                                                                                                    |      | Page Setup<br>Print Preview                   |               |             | Application Management<br>New Ctrl+N                | Compare Selected Documents<br>Compare Later<br>Compare With 'Compare Later' |            |
| Application > Date #<br>Replication > Date #<br>Locations > Julian robic<br>Import<br>Export = 10/04/20                                                                                                    | +    | Print<br>Preferences                          | Ctrl+P        |             | New Copy<br>Publish                                 |                                                                             |            |
| Page Setup         2           Print Preview         E 10/10/20           Image Setup         1           Print         Ctrl+P           Preferences         3                                                                                                    |      | Properties<br>Advanced Properties<br>Security | Alt+Enter     | >           | Delete<br>Archive                                   | -                                                                           |            |
| Properties     Alt+Enter       Advanced Properties     Docum       Security     Profile       Change Password     Compa       Sametime     Compa                                                                                                    |      | Change Password<br>Sametime                   |               | >           | Refresh Design<br>Replace Design<br>Design Synopsis |                                                                             |            |
| Close All Compa<br>Exit                                                                                                    |      | Close All<br>Exit                             |               | -           |                                                     | _                                                                           |            |

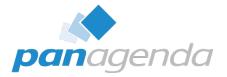

| Miscella                                                                                                    | neous Events                                                                                                    | Document Properties                                                                                                    |                                                         | 27.0                                                                                                    |                        |                                  |                                      |
|----------------------------------------------------------------------------------------------------|----------------------------------------------------------------------------------------------------|----------------------------------------------------------------------------------------------------|---------------------------------------------------------|----------------------------------------------------------------------------------------------------|------------------------|----------------------------------|--------------------------------------|
|                                                                                                    | ulian robichaux/panagenda                                                                                                    | Copy<br>Copy as Document Link                                                                                                    | Ctrl+C<br>k                                             |                                                                                                    |                        |                                  |                                      |
| Time:                                                                                                    | 10/10 02:03:03 PM - 10/10 02:06:00 PM                                                                                                    | Open                                                                                                    |                                                         |                                                                                                    |                        |                                  |                                      |
| Miscellane                                                                                                    | ous Events:                                                                                                    | Edit                                                                                                    | Ctrl+E                                                  |                                                                                                    |                        |                                  |                                      |
| 10/10/2022 02<br>10/10/2022 02<br>10/10/2022 02<br>10/10/2022 02<br>10/10/2022 02<br>10/10/2022 02<br>10/10/2022 02<br>10/10/2022 02                 | 2:03:03 PM JVM: User option has unexpe<br>2:03:03 PM JVM: User option has unexpe<br>2:03:03 PM JVM: User option has unexpe<br>2:03:03 PM JVM: User option has unexpe<br>2:03:03 PM JVM: User option has unexpe<br>2:03:03 PM JVM: User option has unexpe<br>2:03:03 PM JVM: User option has unexpe<br>2:03:03 PM Agent error: JVMJ9VM081W<br>2:03:03 PM Agent error: JVMJ9VM081W<br>2:03:04 PM Agent error: UTE115: Trace t                                                                                                    | Forward<br>Print<br>Delete<br>Open in New Window<br>Create Bookmark<br>Encoding                                                                                                    | Ctrl+P<br>Del                                           | ne stack size (to fight StackOve<br>garbage collector is optthrupur<br>cy:gencon'.<br>:gc'.<br>segclog:c:/IBM/gclog.txt'.<br>ontains trailing characters " " v<br>ontains trailing characters " " v<br>be printed at VM shutdown | t; gencon<br>which hav | is supposed to<br>e been ignored | be better for lots of short-lived ob |
|                                                                                                    | 1:03:05 PM JVM: Java Virtual Machine ini<br>1:03:06 PM Agent message: java.version                                                                                                    | Advanced Properties                                                                                                    | >                                                       | Document Properties                                                                                                    |                        | Ctrl+Alt+L                       | IBM J9 2.4 Windows 8 x86-32          |
| jvmwi3260sr1<br>10/10/2022 02<br>10/10/2022 02<br>10/10/2022 02<br>10/10/2022 02<br>10/10/2022 02<br>10/10/2022 02<br>10/10/2022 02<br>10/10/2022 02 | 6fp20-20151221_282799 (JIT enabled, AOT<br>12:03:28 PM Dynamic Client Configuration sta<br>12:03:28 PM Initializing Dynamic Client Config<br>12:03:28 PM Dynamic Client Configuration up<br>12:03:28 PM Dynamic Client Configuration up<br>12:03:28 PM Dynamic Client Configuration up<br>12:03:28 PM Dynamic Client Configuration up<br>12:03:28 PM Dynamic Client Configuration up<br>12:03:28 PM Dynamic Client Configuration up<br>12:03:28 PM Dynamic Client Configuration up<br>12:03:28 PM Dynamic Client Configuration up<br>12:03:28 PM Dynamic Client Configuration up<br>12:03:28 PM Dynamic Client Configuration up | rted<br>juration<br>dating policy information<br>oplying policy bookmarks<br>dating location information<br>dating location information<br>dating location information<br>dating location information | n<br>n using policy<br>n using policy<br>n using policy | Profile Documents<br>Compare Selected Docur<br>Compare Later<br>Compare With 'Compare                                                                                                    | nents                  |                                  | 21_0938_B282799                      |

iit

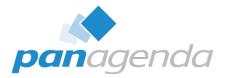

| Date   | # | Starting Time        | Ending Time            |                     |                     |            |
|--------|---|----------------------|------------------------|---------------------|---------------------|------------|
|        |   | ux/panagenda         |                        |                     |                     |            |
| □ 10/0 |   |                      |                        |                     |                     |            |
|        | 1 | 07:46 AM             | Document Properties    |                     |                     |            |
|        |   |                      |                        |                     |                     |            |
|        | 2 | 02:07 PM<br>02:29 PM | Cut                    | Ctrl+X              |                     |            |
|        |   |                      | Сору                   | Ctrl+C              |                     |            |
|        |   | 01:58 PM             | Copy as Document Link  |                     |                     |            |
|        | 2 | 02:03 PM             | Copy Selected as Table |                     |                     |            |
|        | 3 | 02:07 PM             | Paste                  |                     |                     |            |
|        | 4 | 02:22 PM             |                        |                     |                     |            |
|        | 5 | 02:23 PM             | Open                   |                     |                     |            |
|        |   |                      | Edit                   | Ctrl+E              |                     |            |
|        |   |                      |                        |                     |                     |            |
|        |   |                      |                        | <b>C</b> 1 <b>D</b> |                     |            |
|        |   |                      | Print                  | Ctrl+P              |                     |            |
|        |   |                      | Delete                 | Del                 |                     |            |
|        |   |                      | Open in New Window     |                     |                     |            |
|        |   |                      | Create Bookmark        |                     |                     |            |
|        |   |                      | Advanced Properties    |                     | Document Properties | Ctrl+Alt+L |
|        |   |                      |                        |                     | Profile Documents   | -2         |
|        |   |                      |                        |                     |                     |            |
|        |   |                      |                        |                     | Compare Later       |            |
|        |   |                      |                        |                     |                     |            |
|        |   |                      |                        |                     |                     |            |

#### 🍿 Julian Robichaux's Log - IBM Notes

| ile | Edit View Create    | Actions Tools | V | Vindow              | Help   |                      |         |                    |
|-----|---------------------|---------------|---|---------------------|--------|----------------------|---------|--------------------|
|     | New                 |               | > |                     |        |                      |         |                    |
|     | Open                |               | > |                     |        | Indian Dahiahan      |         |                    |
|     | Close               | Esc           |   | er x                | 02.1   | Julian Robichau      | x's Log | ×                  |
|     |                     |               |   | •                   | 10     |                      |         |                    |
|     | AutoSave            |               | > |                     |        |                      |         |                    |
|     | Application         |               | > | pand All            | 2      | Collapse All         |         |                    |
|     | Replication         |               | > | Date                | #      | Starting Time        | E       | nding Time         |
|     | Locations           |               | > | ijulian n<br>⊟ 10/0 |        | aux/panagenda<br>2   |         |                    |
|     | Import              |               |   | 1010                | 1      |                      | 0       | 2:07 PM            |
|     | Export              |               |   |                     |        | 2                    |         |                    |
|     |                     |               |   |                     | 1      | 02:07 PM             |         | 2:29 PM            |
|     | Page Setup          |               |   |                     | 2      | 02:29 PM             | 0       | 1:56 PM            |
|     | Print Preview       |               |   |                     | 0/202  |                      |         |                    |
| ÷.  | Print               | Ctrl+P        |   |                     | 2      | 01:58 PM<br>02:03 PM |         | 2:00 PM<br>2:06 PM |
|     | Preferences         |               |   |                     | 3      | 02:03 PM             |         | 2:00 PM            |
|     |                     |               |   |                     | 4      | 02:22 PM             |         | 2:22 PM            |
|     | Properties          | Alt+Enter     |   |                     | c      | 00.00 014            |         |                    |
|     | Advanced Properties |               |   |                     | cume   | nt Properties        |         | Ctrl+Alt+L         |
|     | Security            |               | > | Pro                 | file D | ocuments             |         |                    |
|     | Change Password     |               |   |                     |        |                      |         |                    |
|     | Sametime            |               | > |                     | mpar   | e Later              |         |                    |
|     | Close All           |               |   | Co                  |        |                      |         |                    |
|     | Exit                |               |   |                     |        |                      |         |                    |

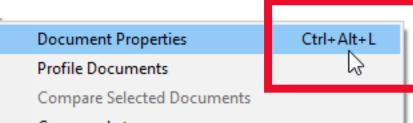

#### Compare Later

Compare With 'Compare Later'

| ÷    | Julian Robichaux's Log - I | BM Notes         |                                |                                |
|------|----------------------------|------------------|--------------------------------|--------------------------------|
| File | Edit View Create           | Actions Tools Wi | ndow Help                      |                                |
|      | New                        | >                |                                |                                |
|      | Open<br>Close              | Esc              | r × 🚿 Julian Robichaux's Log 🗙 |                                |
|      | Save As<br>AutoSave        | Ctrl+Shift+S     |                                |                                |
|      |                            |                  | Properties                     |                                |
|      | Replication                |                  | Access Control                 |                                |
|      | Locations                  |                  |                                |                                |
|      |                            |                  | Advanced Properties >          | Document Properties Ctrl+Alt+L |
|      |                            |                  |                                |                                |
|      | Page Setup                 |                  | Application Management         |                                |
|      | Print Preview              |                  | New Ctrl+N                     |                                |
| θ    | Print                      | Ctrl+P           | New Copy                       |                                |
|      | Preferences                |                  | Publish                        |                                |
|      | Properties                 | Alt+Enter        | Delete                         |                                |
|      | Advanced Properties        |                  | Archive                        |                                |
|      | Security                   |                  | Refresh Design                 |                                |
|      | Change Password            |                  | Replace Design                 |                                |
|      | Sametime                   |                  | Design Synopsis                |                                |
|      | Close All                  |                  |                                |                                |
|      | Exit                       |                  |                                |                                |

| macellaneous Events                                                                                                    | Document Properties                                                                                          |                              |                                                                                                    |
|----------------------------------------------------------------------------------------------------|----------------------------------------------------------------------------------------------------|------------------------------|----------------------------------------------------------------------------------------------------|
| Name: julian robichaux/panagenda                                                                                                    | Copy<br>Copy as Document Link                                                                                | Ctrl+C                       |                                                                                                    |
| Time: 10/10 02:03:03 PM - 10/10 02:06:00 PM<br>Miscellaneous Events:                                                                                                    | Open<br>Edit                                                                                                 | Ctrl+E                       |                                                                                                    |
| 10/10/2022 02:03:03 PM JVM: User option has unexpe<br>10/10/2022 02:03:03 PM JVM: User option has unexpe<br>10/10/2022 02:03:03 PM JVM: User option has unexpe                                                                                                    | Forward<br>Print                                                                                             | Ctrl+P                       | e stack size (to fight StackOverflorErrors); default is 256k on 32bit, 512k on 64bit,<br>arbage collector is optithruput, gencon is supposed to be better for lots of short-lived of           |
| 10/10/2022 02:03:03 PM JVM: User option has unexpe<br>10/10/2022 02:03:03 PM JVM: User option has unexpe                                                                                                    | Delete                                                                                                    | Del                          | pygencon'.<br>_rgc'.                                                                                                    |
| 10/10/2022 02:03:03 PM JVM: User option has unexpe<br>10/10/2022 02:03:03 PM Agent error: JVMJ9VM081W<br>10/10/2022 02:03:03 PM Agent error: JVMJ9VM081W<br>10/10/2022 02:03:04 PM Agent error: UTE115: Trace t                                                                                                    | Open in New Window<br>Create Bookmark<br>Encoding                                                            |                              | egclog:c/IBM/gclog txt,<br>ontains trailing characters <sup>**</sup> which have been ignored<br>ontains trailing characters <sup>**</sup> which have been ignored<br>be printed at VM shutdown |
| 10/10/2022 02:03:05 PM JVM: Java Virtual Machine ini<br>10/10/2022 02:03:06 PM Agent message: java.version                                                                                                    | Advanced Properties                                                                                          |                              | Document Properties Ctrl+Alt+L IBM J9 2.4 Windows 8 x86-3                                                                                                    |
| jmmvi3260sr16/p20-20151221_282799 (JIT enabled, AÖ<br>10110/2022 02:03:28 PM Dynamic Client Configuration s<br>1010/02/22 02:03:28 PM Initializing Dynamic Client Configuration u<br>1010/2022 02:03:28 PM Dynamic Client Configuration u<br>1010/02/22 02:03:28 PM Dynamic Client Configuration u<br>1010/02/22 02:03:28 PM Dynamic Client Configuration u | arted<br>iguration<br>pdating policy information<br>pplying policy bookmarks<br>pdating location information |                              | Profile Documents 21_0938_B282799 Compare Selected Documents Compare Later Compare Later                                                                                                    |
| 10/10/2022 02:03:28 PM Dynamic Client Configuration u<br>10/10/2022 02:03:28 PM Dynamic Client Configuration u<br>10/10/2022 02:03:28 PM Dynamic Client Configuration u<br>10/10/2022 02:03:28 PM Dynamic Client Configuration u                                                                                                    | pdating location information u<br>pdating location information u<br>pdating location information u           | ising policy<br>ising policy |                                                                                                    |

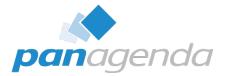

# What Does It Look Like?

Document Properties Plugin

### **Default Tab: All The Fields**

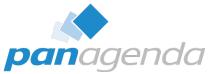

| Fields Info Atta            | achments       |      |                                            |   |                                                                               |  |
|-----------------------------|----------------|------|--------------------------------------------|---|-------------------------------------------------------------------------------|--|
| Search:                     |                |      | сору                                       | • | Field Name: \$Revisions<br>Data Type: Time\Date List<br>Data Length: 38 bytes |  |
| Field Name                  | Data Type      | Size | Value                                      | ^ | Field Flags: SUMMARY                                                          |  |
| <pre>\$ConflictAction</pre> | Text           | 3    | 3                                          |   | 09/02/2015 10:14:52 AM EDT                                                    |  |
| \$FILE                      | Attachment     | 925  | extension.xml                              |   | 09/02/2015 10:14:52 AM EDT                                                    |  |
| \$Revisions                 | Time\Date List | 38   | 09/02/2015 10:14:52 AM;09/02/2015 10:14:52 |   | 09/02/2015 10:15:22 AM EDT                                                    |  |
| \$UpdatedBy                 | Names          | 33   | CN=julian robichaux/O=panagenda            |   | 09/02/2015 03:12:25 PM EDT                                                    |  |
| \$V2AttachmentOp            | Text           | 3    | 0                                          |   |                                                                               |  |
| ApprovalStatusCha           | Names          | 2    |                                            |   |                                                                               |  |
| ApprovalStatusCha           | Text           | 2    |                                            |   |                                                                               |  |
| ApprovalStatusHist          | Text           | 2    |                                            |   |                                                                               |  |
| AttachModified              | Time\Date      | 10   | 09/02/2015 03:11:57 PM                     |   |                                                                               |  |
| AttachName                  | Text           | 15   | extension.xml                              |   |                                                                               |  |
| AttachSize                  | Text           | 5    | 925                                        |   |                                                                               |  |
| Authors                     | Authors List   | 47   | CN=julian robichaux/O=panagenda;[Admin     | s |                                                                               |  |
| capabilities                | Text           | 2    |                                            |   |                                                                               |  |
| capabilitiesURL             | Text           | 2    |                                            |   |                                                                               |  |
| Categories                  | Text           | 13   | CoolPlugins                                |   |                                                                               |  |
| Description                 | Text           | 27   | panagenda Timezone Helper                  | ۷ |                                                                               |  |

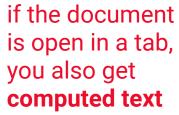

Follow Document Selections

Close

### Info Tab

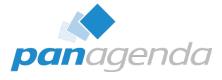

| Advanced Document Properties - panagenda Timezone Helper [313A4EBEB00D887085257EB4004E300                                                                                                    | CB] ×                                                |
|----------------------------------------------------------------------------------------------------|------------------------------------------------------|
| Fields Info Attachments                                                                                                    |                                                      |
| Created: 09/02/2015 10:14:02 AM EDT<br>Accessed: 09/02/2015 04:14:52 PM EDT<br>Modified: 09/02/2015 04:14:52 PM EDT<br>Modified By: CN=julian robichaux/O=panagenda<br>Size: 3,358 bytes<br>NotelD: 20E6<br>UNID: 313A4EBEB00D887085257EB4004E30CB<br>URL: notes:///_85257D66004525D3.nsf/0/313A4EBEB00D887085257EB4004E30CB?OpenDocument<br>DB Name: Local Widgets |                                                      |
| DB Server:<br>DB Path: c:\IBM\Notes9\Data\julian\LocalWidgets.nsf<br>ReplicalD: 85257D66004525D3                                                                                                    | select, copy, and paste any of this to the clipboard |
|                                                                                                    | $\sim$                                               |
| plugin version 12.0.11                                                                                                    |                                                      |
| Follow Document Selections                                                                                                    | Close                                                |

#### **Attachments Tab**

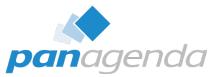

| Advanced Document Properties - panagenda Timezone Helper [313A4EBEB00D887085257EB4004E30CB] | ×     |
|---------------------------------------------------------------------------------------------|-------|
| Fields Info Attachments                                                                     |       |
| File Name: extension.xml<br>File Size: 925 bytes<br>Modified: 09/02/2015 03:11:57 PM EDT    | ^     |
|                                                                                             |       |
|                                                                                             |       |
|                                                                                             |       |
|                                                                                             | ~     |
| Follow Document Selections                                                                  | Close |

### **Resizable Window, Panel, and Columns**

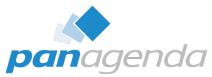

| Advanced Document                                                                                                    | t Properties - pana                          | agenda Tin                                                              | nezone Helper [313A4EBEB00D8                                                                                                    | 387085257EB4004E30CB]                                                                                                    |                                                                               | ×                                                                                                    |                                         |           |                                                                    |                                                    |                                                                                                    |                          |
|----------------------------------------------------------------------------------------------------|----------------------------------------------|-------------------------------------------------------------------------|----------------------------------------------------------------------------------------------------|----------------------------------------------------------------------------------------------------|-------------------------------------------------------------------------------|----------------------------------------------------------------------------------------------------|-----------------------------------------|-----------|--------------------------------------------------------------------|----------------------------------------------------|----------------------------------------------------------------------------------------------------|--------------------------|
| Fields Info Att                                                                                                    | achments                                     |                                                                         |                                                                                                    |                                                                                                    |                                                                               |                                                                                                    |                                         |           |                                                                    |                                                    |                                                                                                    |                          |
| Search:                                                                                                    |                                              |                                                                         |                                                                                                    | сору 🔻                                                                                                    | Field Name: \$Revisions<br>Data Type: Time\Date List<br>Data Length: 38 bytes | ^                                                                                                    |                                         | 🐨 Advance | ed Documen                                                         | t Properties - pa                                  | nagenda Tim                                                                                                    | ezone Helper [31 X       |
| Field Name<br>SConflictAction<br>SFILE<br>SRevisions<br>SUpdatedBy<br>SV2AttachmentOp<br>ApprovalStatusCha<br>ApprovalStatusCha<br>ApprovalStatusHist<br>AttachModified<br>AttachName<br>AttachSize | Text<br>Text<br>Time\Date<br>Text<br>Text    | Size<br>3<br>925<br>38<br>33<br>3<br>2<br>2<br>2<br>10<br>15<br>5<br>47 | Value<br>3<br>extension.xml<br>09/02/2015 10:14:52 AM;09/<br>CN=julian robichaux/O=pa<br>0<br>09/02/2015 03:11:57 PM<br>extension.xml<br>925<br>01/2015 03:11:57 PM | field Flags: SUMMARY         09/02/2015 10:14:52         09/02/2015 10:14:52 AM EDT         09/02/2015 10:14:52 AM EDT         09/02/2015 10:15:22 AM EDT         09/02/2015 10:15:22 AM EDT         09/02/2015 03:12:25 PM EDT         Image: Advanced Document Properties - panagenda Timezone Hell         Fields       Info         Attachments         Search:       copy ▼         Field Name:         Data Type: Ti |                                                                               |                                                                                                    | sions<br>ate List                       | Info Att  | Data Type<br>Text<br>Attachment<br>Time\Date List<br>Names<br>Text | Copy ▼<br>Size ↑<br>3<br>925<br>38<br>33<br>3<br>3 | Field Name:<br>SRevisions<br>Data Type:<br>Time\Date List<br>Data Length: 38<br>bytes<br>Field Flags:<br>SUMMARY<br>09/02/2015<br>10:14:52 AM |                          |
| Authors<br>capabilities<br>capabilitiesURL<br>Categories<br>Description<br><                                                                                                    | Authors List<br>Text<br>Text<br>Text<br>Text | 47<br>2<br>2<br>13<br>27                                                | CN=julian robichaux/O=pa<br>CoolPlugins<br>panagenda Timezone Help                                                                                                  | Field Name<br>\$ConflictAction<br>\$FILE<br>\$Revisions<br>\$UpdatedBy                                                                                                    | Data Type<br>Text<br>Attachment<br>Time\Date List<br>Names                    | Data Length: 38 by<br>Field Flags: SUMM<br>09/02/2015 10:14:5<br>09/02/2015 10:14:5<br>09/02/2015 10:15:2<br>09/02/2015 03:12:2 | ARY<br>2 AM EDT<br>2 AM EDT<br>2 AM EDT |           | gendo                                                              | Namor<br>7 ⊡ Fc                                    | > >                                                                                                    | EDT<br><u>N9/N2/2015</u> |
| panagendo                                                                                                    | 7 Foll                                       | low Docur                                                               | nent Selections                                                                                                    | SV2AttachmentOp.<br>ApprovalStatusCha<br>ApprovalStatusCha<br>ApprovalStatusHist<br>AttachModified<br>AttachName<br>AttachSize<br>Authors                                                                                                    | a Names                                                                       |                                                                                                    |                                         | ~         |                                                                    |                                                    |                                                                                                    |                          |
|                                                                                                    |                                              |                                                                         |                                                                                                    | panagend                                                                                                    | da 🗹 Follow Do                                                                | cument Selections                                                                                                    |                                         | Close     |                                                                    |                                                    |                                                                                                    |                          |

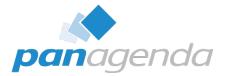

# **Playing With Fields**

Document Properties Plugin

### Sort Columns By Clicking The Header

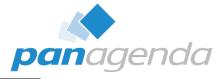

|                      | Data Tara      |       | сору                                            | Field Name: \$Revisions                  |     |
|----------------------|----------------|-------|-------------------------------------------------|------------------------------------------|-----|
|                      | Data Tura      | ~     |                                                 | Data Length: 38 bytes                    | st  |
| ToolAttach R         | Data Type      | Size  | /alue                                           | <ul> <li>Field Flags: SUMMARY</li> </ul> |     |
| ioon iccochi in      | Rich Text      | 1,546 | - extension.xml                                 | 09/02/2015 10:14:52 AM                   | EDT |
| \$FILE A             | Attachment     | 925   | extension.xml                                   | 09/02/2015 10:14:52 AM                   |     |
| ThumbDisplay R       | Rich Text      | 164   |                                                 | 09/02/2015 10:15:22 AM                   |     |
| Details R            | Rich Text      | 104   |                                                 | 09/02/2015 03:12:25 PM                   | EDI |
| providerld To        | Text           | 55    | com.ibm.rcp.toolbox.prov.provider.ToolboxProvis |                                          |     |
| Authors A            | Authors List   | 47    | CN=julian robichaux/O=panagenda;[Admins]        |                                          |     |
| OrigAttachInfo T     | Text           | 39    | C:\Users\julian\Desktop\extension.xml           |                                          |     |
| OriginalFileName T   | Text           | 39    | C:\Users\julian\Desktop\extension.xml           |                                          |     |
| \$Revisions T        | Time\Date List | 38    | 09/02/2015 10:14:52 AM;09/02/2015 10:14:52 AM;0 |                                          |     |
| statisticResponseU T | Text           | 34    | C975DC1492C01D4085257EB4004E443C                |                                          |     |
| \$UpdatedBy N        | Names          | 33    | CN=julian robichaux/O=panagenda                 |                                          |     |
| DocAuthor N          | Names          | 33    | CN=julian robichaux/O=panagenda                 |                                          |     |
| Description T        | Text           | 27    | panagenda Timezone Helper                       |                                          |     |
| Title T              | Text           | 27    | panagenda Timezone Helper                       |                                          |     |
| DocKey T             | Text           | 18    | JULX-9ZYJPU-TOOL                                |                                          |     |
| AttachName T         | Text           | 15    | extension.xml                                   |                                          |     |

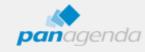

Follow Document Selections

Close

#### Search Field Names + Values (even dates)

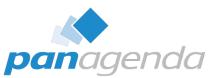

| Advanced Docume  | nt Properties - par | agenda Tin | nezone Helper [313A4EBEB00D887085257EB40 | 04E30CB] × | 4 | Advanced Documer  | nt Properties - pan | agenda Tin | ezone Helper [313A4EBEB00D887085257E | EB4004E30CB] ×                                |
|------------------|---------------------|------------|------------------------------------------|------------|---|-------------------|---------------------|------------|--------------------------------------|-----------------------------------------------|
| Fields Info A    | ttachments          |            |                                          |            | ſ | Fields Info At    | ttachments          |            |                                      |                                               |
| Search: julian   |                     |            | сору 🔻                                   | ^          |   | Search: extension |                     |            | сору 🔻                               | ^                                             |
| Field Name       | Data Type           | Size       | Value                                    |            |   | Field Name        | Data Type           | Size       | Value                                |                                               |
| Authors          | Authors List        | 47         | CN=julian robichaux/O=panagenda;[.       |            |   | ToolAttach        | Rich Text           | 1,546      | - extension.xml                      |                                               |
| OrigAttachInfo   | Text                | 39         | C:\Users\julian\Desktop\extension.xm     |            |   | <b>\$FILE</b>     | Attachment          | 925        | extension.xml                        |                                               |
| OriginalFileName | Text                | 39         | C:\Users\julian\Desktop\extension.xm     |            |   | OrigAttachInfo    | Text                | 39         | C:\Users\julian\Desktop\extension.xm |                                               |
| \$UpdatedBy      | Names               | 33         | CN=julian robichaux/O=panagenda          |            |   | OriginalFileName  | Text                | 39         | C:\Users\julian\Desktop\extension.xm |                                               |
| DocAuthor        | Names               | 33         | CN=julian robichaux/O=panagenda          |            |   | AttachName        | Text                | 15         | extension.xml                        |                                               |
|                  |                     |            |                                          |            |   | OriginalName      | Text                | 15         | extension.xml                        |                                               |
|                  |                     |            |                                          |            |   | PendingAttach     | Text                | 15         | extension.xml                        |                                               |
|                  |                     |            |                                          |            |   | SavedFileName     | Text                | 15         | extension.xml                        |                                               |
|                  |                     |            |                                          |            |   |                   |                     |            |                                      |                                               |
|                  |                     |            |                                          |            |   |                   |                     |            |                                      |                                               |
| <                |                     |            |                                          |            |   |                   |                     |            |                                      |                                               |
|                  |                     |            |                                          |            |   | <                 |                     |            | 2                                    | ۱ <b>ــــــــــــــــــــــــــــــــــــ</b> |
|                  |                     |            |                                          | ,          |   |                   |                     |            |                                      |                                               |
|                  | Ia                  | llow Docum | nent Selections                          | Close      |   | panagende         | a ∑ Fo              | llow Docun | ent Selections                       | Close                                         |

| arch: 2015    |                |      | сору 🔻                               |  |
|---------------|----------------|------|--------------------------------------|--|
| ield Name     | Data Type      | Size | Value                                |  |
| Revisions     | Time\Date List | 38   | 09/02/2015 10:14:52 AM;09/02/2015 10 |  |
| ttachModified | Time\Date      | 10   | 09/02/2015 03:11:57 PM               |  |
|               |                |      |                                      |  |

### **Easily Copy Field Values**

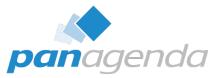

|                      | Data Type      |          |                                   | Data I | ype: Time\Date List<br>.ength: 38 bytes                                                            |
|----------------------|----------------|----------|-----------------------------------|--------|----------------------------------------------------------------------------------------------------|
| ToolAttach R         | Data type      | Size     | Value                             |        | Flags: SUMMARY                                                                                     |
|                      | Rich Text      | 1,546    | - extension.xml                   | 09/02/ | /2015 10:14:52 AM EDT                                                                              |
| \$FILE A             | Attachment     | 925      | extension.xml                     |        | /2015 10:14:52 AM EDT                                                                              |
| ThumbDisplay F       | Rich Text      | 164      |                                   |        | /2015 10:15:22 AM EDT                                                                              |
| Details F            | Rich Text      | 104      |                                   | 09/02, | /2015 03:12:25 PM EDT                                                                              |
| providerld T         | Text           | 55       | com.ibm.rcp.toolbox.prov.provide  |        | Undo                                                                                               |
| Authors A            | Authors List   | 47       | CN=julian robichaux/O=panagenc    |        | Undo                                                                                               |
| OrigAttachInfo T     | Text           | 39       | C:\Users\julian\Desktop\extension |        | Cut                                                                                                |
| OriginalFileName T   | Text           | 39       | C:\Users\julian\Desktop\extension |        | Сору                                                                                               |
| \$Revisions T        | Time\Date List | 38       | 09/02/2015 10:14:52 AM;09/02/201  |        | Paste                                                                                              |
| statisticResponseU T | Text           | 34       | C975DC1492C01D4085257EB4004E4     |        | Delete                                                                                             |
| SUndatedBv N         | Names          | 33       | CN=iulian robichaux/O=nanagenr >  |        | Select All                                                                                         |
| panagenda            | 🗹 Foll         | ow Docum | nent Selections                   |        | Right to left Reading order<br>Show Unicode control characters<br>Insert Unicode control character |

### **Export Some/All Fields As CSV**

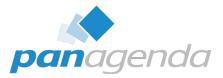

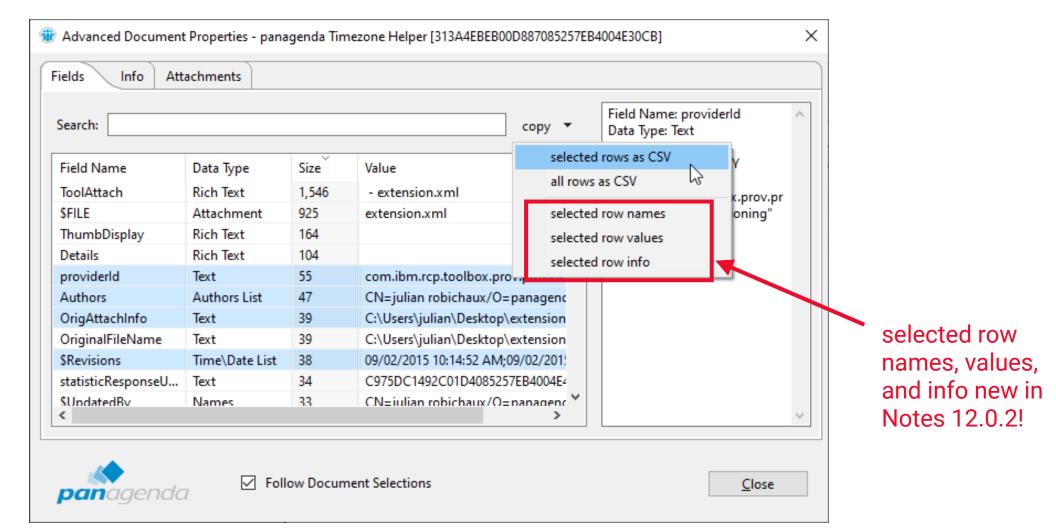

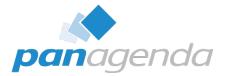

# **Comparing Documents**

**Document Properties Plugin** 

#### **Select Two Documents In A View And...**

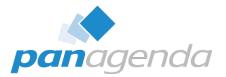

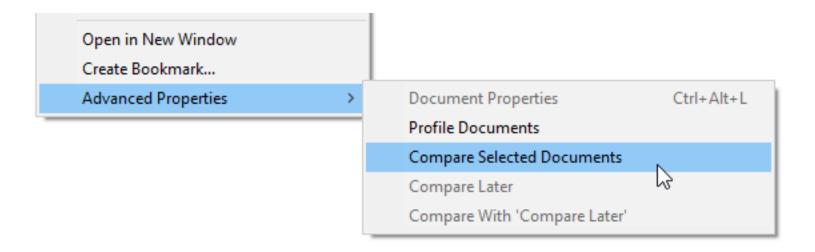

#### Select Two Documents In A View And...

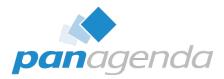

×

>

#### Database: c:\IBM\Notes9\Data\julian\LocalWidgets.nsf Database: c:\IBM\Notes9\Data\julian\LocalWidgets.nsf Document: Bad Extension: Modified: 07/28/2015 09:53:01 AM EDT Document: panagenda Timezone Helper; Modified: 09/02/2015 04:14:52 PM EDT Search: Search: сору 🔻 copy 🔻 Field Name Data Type Size Value Field Name Data Type Size Value 3 \$ConflictAction Text 3 \$ConflictAction Text 3 3 22 925 \$Revisions 07/28/2015 09:52:28 AM:07/28/2015 SFILE Attachment extension.xml Time\Date List **SRevisions** Time\Date List 38 09/02/2015 10:14:52 AM:09/02/2015 \$UpdatedBy Names 33 CN=julian robichaux/O=panagend 33 \$UpdatedBy Names CN=julian robichaux/O=panagend \$V2AttachmentOp... Text 3 0 3 \$V2AttachmentOp... Text 0 ApprovalStatusCha... Names 2 ApprovalStatusCha... Names 2 ApprovalStatusCha... 2 Text 2 ApprovalStatusHist... 2 ApprovalStatusCha... Text Text ApprovalStatusHist... Text 2 AttachModified 2 Text 09/02/2015 03:11:57 PM 2 AttachModified Time\Date 10 AttachName Text 15 2 AttachName Text extension.xml AttachSize Text CN=julian robichaux/O=panagend AttachSize Text 5 925 Authors Authors List 47 CN=julian robichaux/O=panagend ¥ Authors Authors List 47 capabilities Text 2 ₹ Field Name: AttachModified Field Name: AttachModified Data Type: Time\Date Data Type: Text Data Length: 10 bytes Data Length: 2 bytes Field Flags: SUMMARY Field Flags: SUMMARY 09/02/2015 03:11:57 PM Synchronize Selections Show: All fields $\sim$ Close **pan**agenda

🐨 Document Compare: panagenda Timezone Helper [313A4EBEB00D887085257EB4004E30CB] - Bad Extension [9CE060C3BBC0FA5B85257E90004BF2E2]

#### **green** == field doesn't exist in other document

**yellow** == field is different

white == field is the same

23

#### **Or Select One Doc For 'Compare Later'...**

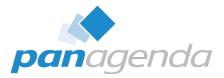

|                    | Title 🗘               |                        |        |                              | Approved State    |
|--------------------|-----------------------|------------------------|--------|------------------------------|-------------------|
|                    | CoolPlugins           |                        |        |                              |                   |
|                    | panagenda Timezone He |                        |        |                              | No Approval Neede |
|                    | NonWidgets            | Document Properties    |        |                              |                   |
|                    | Bad Extension         | Cut                    | Ctrl+X |                              | Needs Review      |
|                    | ▼ WebPages            | Сору                   | Ctrl+C |                              |                   |
| panagenda homepage |                       | Copy as Document Link  |        |                              | No Approval Neede |
|                    |                       | Copy Selected as Table |        |                              |                   |
|                    |                       | Paste                  | Ctrl+V |                              |                   |
|                    |                       |                        |        |                              |                   |
|                    |                       | Open                   |        |                              |                   |
|                    |                       | Edit                   | Ctrl+E |                              |                   |
|                    |                       | Forward                |        |                              |                   |
|                    |                       | Print                  | Ctrl+P |                              |                   |
|                    |                       | Delete                 | Del    |                              |                   |
|                    |                       | Open in New Window     |        |                              |                   |
|                    |                       | Create Bookmark        |        |                              |                   |
|                    |                       | Advanced Properties    | >      | Document Properties          | Ctrl+Alt+L        |
|                    | -                     |                        |        | Profile Documents            |                   |
|                    |                       |                        |        | Compare Selected Documents   |                   |
|                    |                       |                        |        | Compare Later                |                   |
|                    |                       |                        |        | Compare With 'Compare Later' |                   |

#### ... Then Choose Another Doc And 'Compare With'

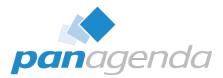

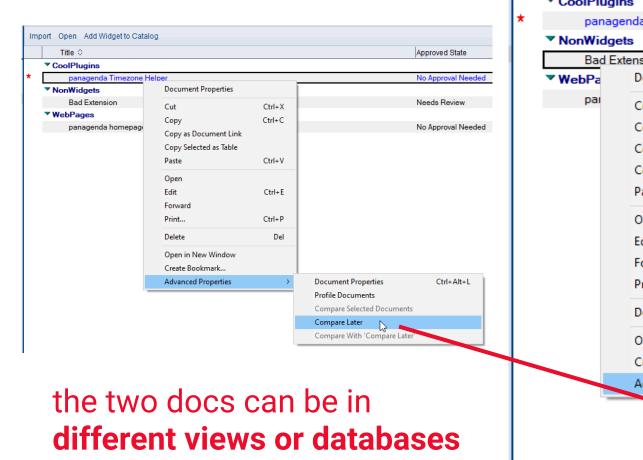

|            | Title 🗘  |                        |        |                            | Approved State  |
|------------|----------|------------------------|--------|----------------------------|-----------------|
| ▼ C        | oolPlugi | ins                    |        |                            |                 |
|            | panag    | enda Timezone Helper   |        |                            | No Approval Nee |
| <b>▼</b> N | onWidg   |                        |        |                            |                 |
|            | Bad E    | xtension               |        |                            | Needs Review    |
| <b>~</b> W | /ebPa    | Document Properties    |        |                            |                 |
|            | раі      | Cut                    | Ctrl+X |                            | No Approval Nee |
|            |          | Сору                   | Ctrl+C |                            |                 |
|            |          | Copy as Document Link  |        |                            |                 |
|            |          | Copy Selected as Table |        |                            |                 |
|            |          | Paste                  | Ctrl+V |                            |                 |
|            |          | Open                   |        |                            |                 |
|            |          | Edit                   | Ctrl+E |                            |                 |
|            |          | Forward                |        |                            |                 |
|            |          | Print                  | Ctrl+P |                            |                 |
|            |          | Delete                 | Del    |                            |                 |
|            |          | Open in New Window     |        |                            |                 |
|            |          | Create Bookmark        |        |                            |                 |
|            |          | Advanced Properties    | >      | Document Properties        | Ctrl+Alt+L      |
|            | _        |                        |        | Profile Documents          |                 |
|            |          |                        |        | Compare Selected Documents |                 |
|            |          |                        |        | Compare Later              |                 |

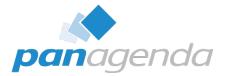

# **Bonus Features**

Document Properties Plugin

### **Profile Documents**

>

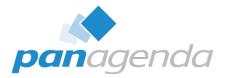

Х

#### Open in New Window Create Bookmark...

Advanced Properties

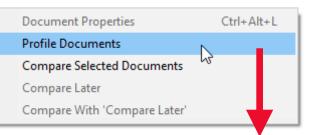

#### Choose A Profile Document

Please choose a profile document from the list below:

| Search:             |                           |                            |
|---------------------|---------------------------|----------------------------|
| PROFILE NAME        | USER NAME/KEY             | LAST MODIFIED              |
| (otsprofile)        | toolbox_otsuniquekey      | 12/11/2014 10:02:20 AM EST |
| (statdataversion)   |                           | 07/28/2015 09:59:12 AM EDT |
| gadgetproxymetadata | toolbox_metadatauniquekey | 12/11/2014 10:02:14 AM EST |
| tmpprofile          |                           | 07/28/2015 09:49:33 AM EDT |
|                     |                           |                            |
|                     |                           |                            |
|                     |                           |                            |
|                     |                           |                            |
|                     |                           |                            |
|                     | Keep dialog open          | OK Cancel                  |

### **Multiple Dialogs At Once**

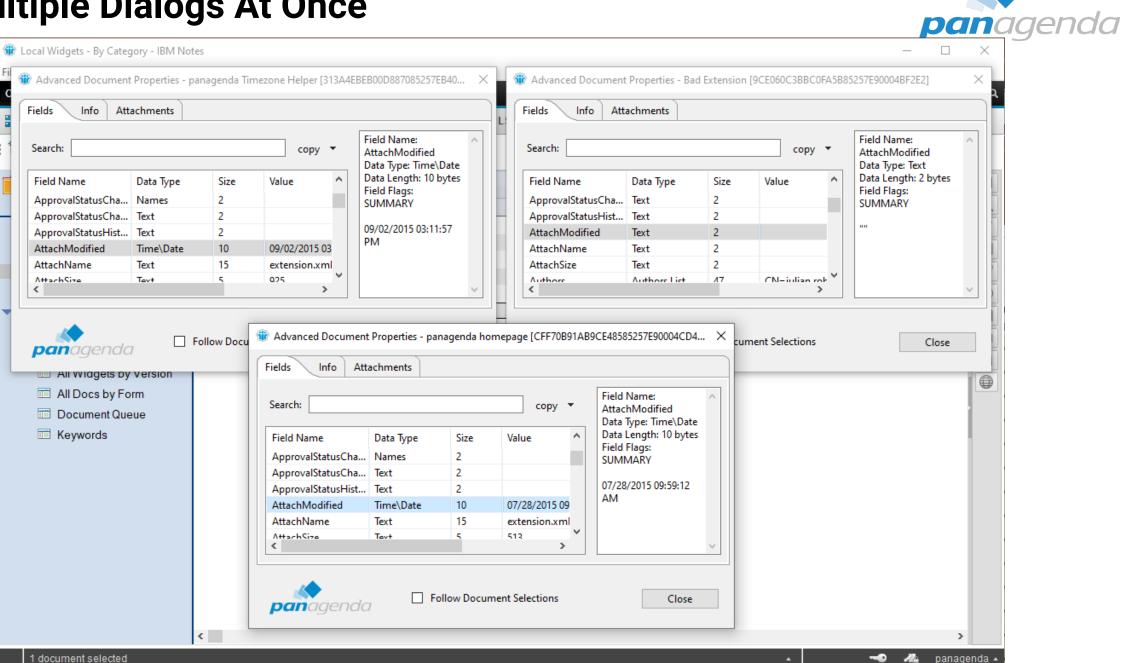

#### **Follow Document Selections**

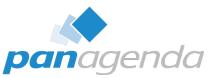

| Search:            |                |      | сору                                       | • | Field Name: \$Revisions<br>Data Type: Time\Date List |
|--------------------|----------------|------|--------------------------------------------|---|------------------------------------------------------|
| Field Name         | Data Type      | Size | Value                                      | ^ | Data Length: 38 bytes<br>Field Flags: SUMMARY        |
| \$ConflictAction   | Text           | 3    | 3                                          |   | 09/02/2015 10:14:52 AM EDT                           |
| \$FILE             | Attachment     | 925  | extension.xml                              |   | 09/02/2015 10:14:52 AM EDT                           |
| \$Revisions        | Time\Date List | 38   | 09/02/2015 10:14:52 AM;09/02/2015 10:14:52 |   | 09/02/2015 10:15:22 AM EDT                           |
| \$UpdatedBy        | Names          | 33   | CN=julian robichaux/O=panagenda            |   | 09/02/2015 03:12:25 PM EDT                           |
| \$V2AttachmentOp   | Text           | 3    | 0                                          |   |                                                      |
| ApprovalStatusCha  | Names          | 2    |                                            |   |                                                      |
| ApprovalStatusCha  | Text           | 2    |                                            |   |                                                      |
| ApprovalStatusHist | Text           | 2    |                                            |   |                                                      |
| AttachModified     | Time\Date      | 10   | 09/02/2015 03:11:57 PM                     |   |                                                      |
| AttachName         | Text           | 15   | extension.xml                              |   |                                                      |
| AttachSize         | Text           | 5    | 925                                        |   |                                                      |
| Authors            | Authors List   | 47   | CN=julian robichaux/O=panagenda;[Admir     | s |                                                      |
| capabilities       | Text           | 2    |                                            |   |                                                      |
| capabilitiesURL    | Text           | 2    |                                            |   |                                                      |
| Categories         | Text           | 13   | CoolPlugins                                |   |                                                      |
| Description        | Text           | 27   | panagenda Timezone Helper                  | × |                                                      |
| -                  |                |      | -                                          | ~ |                                                      |

fields and info change when you select a different document

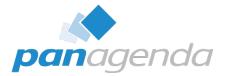

# **Administration Options**

**Document Properties Plugin** 

#### **Hide Menus From Users**

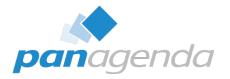

| notes.ini value                 | default<br>value | possible<br>values | description                                                                                                    |
|---------------------------------|------------------|--------------------|----------------------------------------------------------------------------------------------------|
| AdvProp_MenuVisible             | 1                | 0, 1               | If this value is 1 (default) the Advanced Properties<br>menu will be visible. Set this to 0 to hide the entire<br>menu and all submenus.                                                                                                    |
| AdvProp_MenuVisibleInMailView   | 1                | 0, 1               | If this value is 1 (default) the Advanced Properties<br>menu will be visible in the right-click menu in folders<br>and views in the mail database. Set this to 0 to hide<br>the entire menu and all submenus in this situation.<br>This does not affect the top-level menus, and it only<br>affects right-click behavior in mail views. |
| AdvProp_CompareLaterMenuVisible | 1                | 0, 1               | If this value is 1 (default) the Compare Later and<br>Compare With 'Compare Later' menus will be visible.<br>Set this to 0 to hide these menus.                                                                                                    |
| AdvProp_ProfileMenuVisible      | 1                | 0, 1               | If this value is 1 (default) the Profile Documents<br>menu will be visible. Set this to 0 to hide the Profile<br>Documents menu.                                                                                                    |

#### **Profile Document Options**

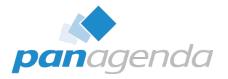

| notes.ini value            | default<br>value | possible<br>values | description                                                                                                    |
|----------------------------|------------------|--------------------|----------------------------------------------------------------------------------------------------|
| AdvProp_ProfileAllowDelete | 0                | 0, 1               | If this value is 0 (default) the Delete button on the<br>Profile Document list dialog will be hidden. Set this to<br>1 to display the Delete button on the dialog, which<br>allows you to delete a selected profile document in<br>the list.                                        |
| AdvProp_ProfileShowAll     | 0                | 0, 1               | If this value is 0 (default) only public profile<br>documents and profile documents with the current<br>user's name as a key will be available for deleting or<br>viewing. Set this to 1 to list all profile documents,<br>including documents that are assigned to other<br>users. |

### **Disable Hotkey**

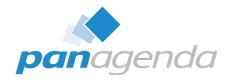

| notes.ini value       | default<br>value | possible<br>values | description                                                                                                    |
|-----------------------|------------------|--------------------|----------------------------------------------------------------------------------------------------|
| AdvProp_HotkeyEnabled | 1                | 0, 1               | <b>Version 12.0.8 (or Notes 12.0.1 FP1) and higher:</b> If this value is 1 (default) the CTRL-ALT-L key combination (CMD-ALT-L on MacOS) can be used to launch a Document Properties dialog when a document is the current selection. Setting this to 0 will disable the hotkey. |

All these notes.ini entries, and other admin topics are at:

https://www.panagenda.com/kbase/display/mc/Administration+Options+and+Troubleshooting

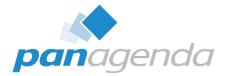

# How Do I Get Me Some Of This?

**Document Properties Plugin** 

#### **Supported Clients**

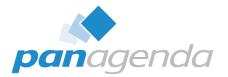

- **Included with Notes 12.0.1** and later (nothing to install!)
- For older clients, download from: <u>https://info.panagenda.com/en/document-properties</u>
- Windows and Mac
  - including Win64 client
- Tested all the way back to Notes 9.0.1 on Windows

#### **Installing On Older Clients**

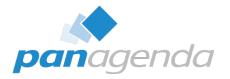

- Download the zip file from <u>https://info.panagenda.com/en/document-properties</u>
- Do one of the following:
  - Drag-and-drop the zip file to your "My Widgets" panel in the sidebar
  - Extract the zip file and import into a **Domino Update Site** database
- More detailed instructions here: <u>https://www.panagenda.com/kbase/display/mc/</u> <u>Installing+the+Document+Properties+Plugin</u>

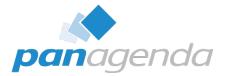

# **Document Properties PRO**

**Document Properties Plugin** 

#### **Document Properties PRO**

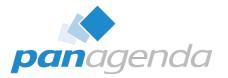

- When you download the zip file from the panagenda website, it also includes Document Properties PRO as an option install
- Installs on Notes 12.0.1+ right next to the built-in Document Properties plugin
- Installs on older clients all by itself
  - no previous Document Properties install required
- What does that give me...?

### **Edit Fields!**

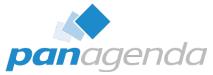

| Search:                                                                                                    |      |                                                                                                 | сору                                                                                                    | - | edit 🔻                                                                                                    |
|----------------------------------------------------------------------------------------------------|------|-------------------------------------------------------------------------------------------------|----------------------------------------------------------------------------------------------------|---|----------------------------------------------------------------------------------------------------|
| Field Name<br>\$ConflictAction<br>\$FILE<br>\$Revisions<br>\$UpdatedBy<br>\$V2AttachmentOp<br>ApprovalStatusCha<br>ApprovalStatusCha<br>ApprovalStatusHist<br>AttachModified<br>AttachName<br>AttachSize<br>Authors<br>capabilities<br>Categories<br>Description<br>Details | Text | Size<br>3<br>925<br>38<br>33<br>2<br>2<br>2<br>10<br>15<br>5<br>47<br>2<br>2<br>13<br>27<br>104 | Value         3         extension.xml         09/02/2015 10:14:52 AM;09/02/2015 10:14:52 AM;09/         CN=julian robichaux/O=panagenda         0         0         09/02/2015 03:11:57 PM         extension.xml         925         CN=julian robichaux/O=panagenda;[Admins]         CN=julian robichaux/O=panagenda;[Admins]         CoolPlugins         panagenda Timezone Helper | * | create new field<br>delete selected field<br>copy selected field(s)<br>paste copied field(s)<br>or copy field<br>from one do<br>and paste<br>to another |

#### **Some Caveats**

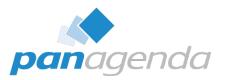

- This doesn't bypass Notes ACL
  - If you couldn't edit a document before, you still can't
  - \$Revisions and \$UpdatedBy get updated when you add/change/delete
- No extra privileges in Full Admin Access Mode
  - Sorry, just a limitation of the Notes API
- Only certain field types
- WITH GREAT POWER COMES GREAT RESPONSIBILITY!

| 🍿 Edit Field | ×                                                                                            | ( |
|--------------|----------------------------------------------------------------------------------------------|---|
| Field Name:  | Description                                                                                  | ] |
| Field Type:  | Text ~                                                                                       |   |
| Value:       | Text<br>Text List<br>Number<br>Number<br>Number List<br>Date/Time<br>Date/Time List<br>Names |   |
|              | Readers<br>Authors<br>OK Cancel                                                              |   |

#### **Prevent Users From Using PRO**

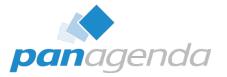

- Wait, I don't want my users to have this!
- notes.ini setting: AdvProp\_NoPro=1
  - even if the plugin is installed, the Edit menu won't appear
- Also use policies to prevent users from installing plugins as widgets
  - probably a good idea anyway

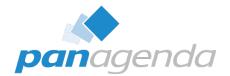

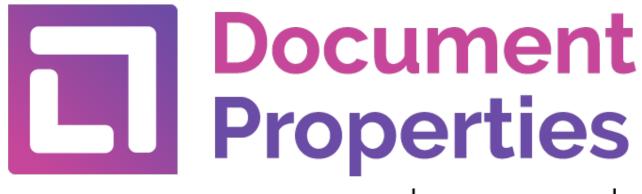

by panagenda

# Questions?

julian.robichaux@panagenda.com

https://info.panagenda.com/en/document-properties

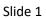

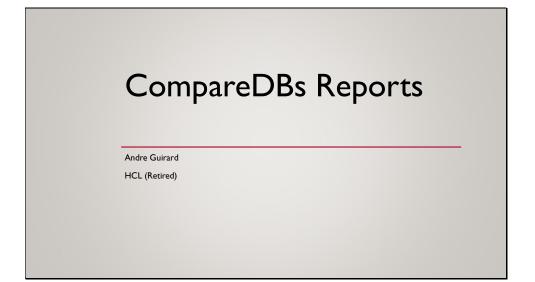

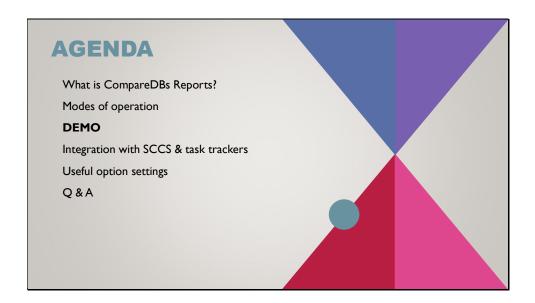

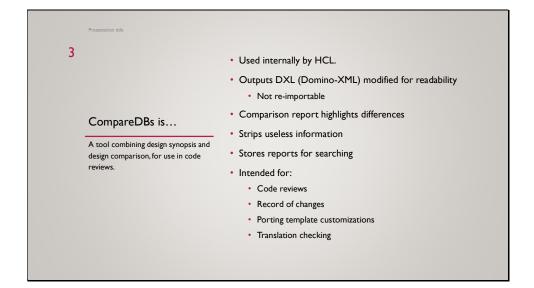

| Slide 4 |  |
|---------|--|
|---------|--|

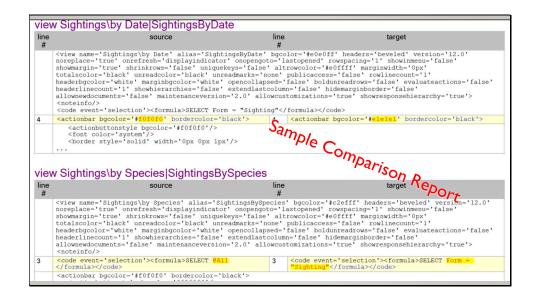

In this example difference report between two versions of an application, the view Sightings by Date has the action bar background color slightly different, and the view Sightings by Species selection formula was changed to select only Sighting documents instead of all documents. The parts that are the same are the full screen width, while the different parts are split left and right. If the two sides aren't very different, the changed words are also highlighted. Notice the "..." at the end of the first table. The report shows only the parts that are different, with a few lines before and after for context.

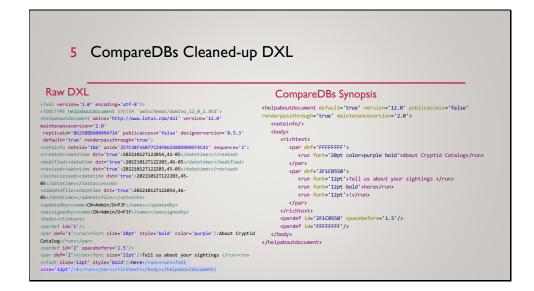

Among the information we consider useless for purposes of code review are various timestamps, note ID, who updated it last – anything that doesn't affect functionality. A code review report, shouldn't have a lot of differences you don't care about. We also prettify the XML.

This is intended for *people* to read – it isn't valid DXL (or even valid XML).

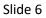

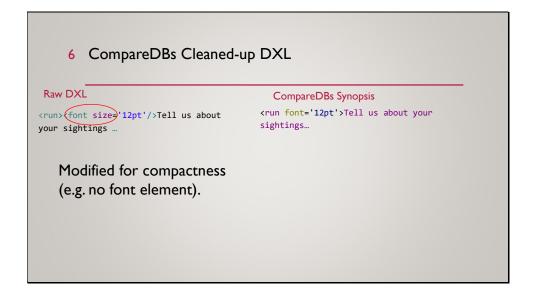

Besides just deleting unwanted information, the tool also reformats some things to make them shorter. For instance, the "font" element is removed and any information in it moved to a containing "run" element.

Slide 7

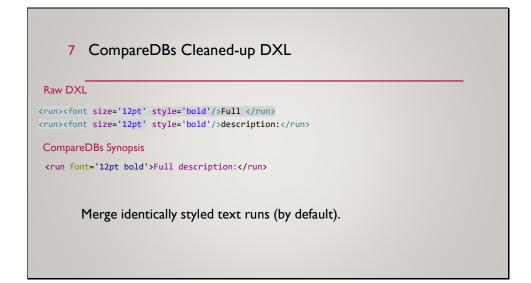

In rich text, a piece of text that's formatted all the same can get divided into multiple "runs" behind the scenes. By default, CompareDBs merges these into a single element. Shorter, more readable.

This is an option because sometimes you do care about these breaks – they affect translation using DGW, and can cause unwanted line breaks in the middle of a word, so sometimes you'd want to turn this feature off so your difference report shows you merged the text into a single run.

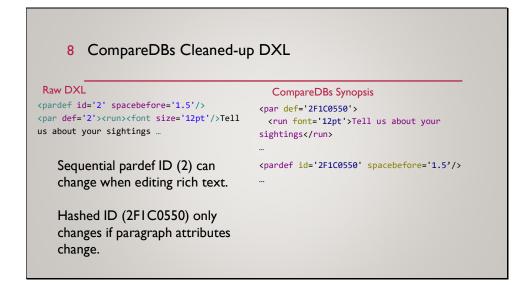

When you save rich text, the "pardef" elements that describe such things as line spacing and indentation, are turned into sequentially numbered "pardef" elements. That means if you change the formatting of one paragraph, all the "pardef" elements get new numbers, and each paragraph that uses that formatting refers to it by the new number. So you see dozens of differences to the "par" elements where actually nothing has changed.

To get around this, CompareDBs replaces the sequential numbers with a hash code based on the paragraph options. The "def" value is only different if the formatting has changed.

These are just a few of many changes made to simplify the output and mask irrelevant changes.

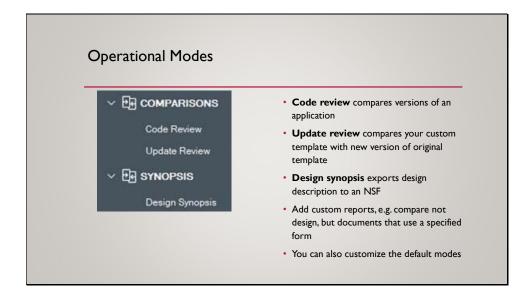

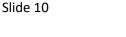

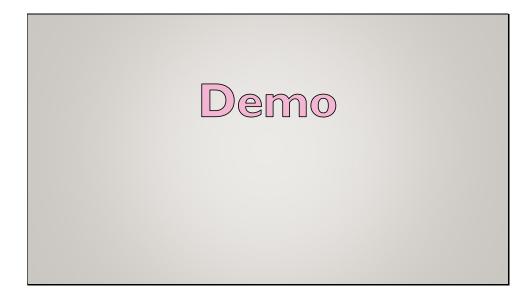

- For my example I'm using a simple Notes application, and I have two versions I want to compare.
- Design reports DB was created from CompareDBs Reports template on Domino server.
- To start running a comparison or a design synopsis, we choose an option in the navigation.
- There's a view where an administrator can configure these options. The outline on the left is built on the fly based on the documents in this view, so if you add your own, it'll show up just like the ones that come from the template.
- Let's run a design synopsis first.
- The forms remember what you last exported.
- You can re-export a synopsis to an existing synopsis NSF.
- The design synopsis output is an NSF with a document for each design element.
- You can export multiple databases to the same synopsis NSF. That's why the view is categorized by application title.
- The Database note contains a summary of how the design elements were signed so you can confirm there aren't ECL issues without looking at every design element.
- For file-type design elements, header information is given so you can see whether it inherits from a template or whatever. And the file data is also included.
  - Embedded, if CompareDBs can figure out how to display it.
  - Attached, if not
  - Or in some cases, where the data is a BLOB we know can't be opened, like a JAR file, as a length and hash value so you can at least tell it's changed.
- Images are displayed twice, on different colored backgrounds to make sure there's enough contrast to see one of them. These are too small I'm reporting that as a bug.
- As much as possible we try to make every setting into a human-readable description.
- Back to the Design Reports database.

- Let's look at code reviews next. The database saves a copy of a difference report for each fix in the SCCS. We can search the database for which fix included a particular change.
- These aren't automatically created as part of an SCCS submission that's a possible future thing. Currently the developers are required to create them manually.
- Really, as a developer you want to look at them before submitting anyway, because it's an excellent way to find mistakes or changes you made without meaning to. You can view the report without saving, until you're ready to do your submission and save the final version.
- This report shows differences associated with a past submission.
  - There's a link to view the fix record in your default web browser (e.g. in GIT).
  - These's also links to view the bug reports or tasks the fix was intended to address. This works for bug tracking systems that are Notes client applications, or anything with a web-based UI, such as JIRA.
  - Configuring SCCS integration is optional; the application is still useful without that.
- Direct integration with SCCS wasn't possible for the first release of this application. We couldn't get GIT to use our tool to run a report comparing two arbitrary versions of an NTF in its repository.
- However there's a web-based UI for Design Reports. At HCL, we required developers to get the URL of the relevant design report and paste it into the GIT fix record associated with the submission.
- Let's see how to create the report.
- I click Code Review and tell it what to compare. I can compose a report like the one we were looking at, or export the DXL files to temporary folders and use my preferred file system compare tool to view their differences. Let's do that.
- Here I'm using Beyond Compare. Individual users can choose which tool to use. There's a file for each design element, and the two NSFs were exported into two different folders so we can compare those folders recursively.
- Looking at the database settings, we can see the new version is set to launch in a frameset, among other things.
- In the Profile form, some text was set to indent a quarter inch.
- And so on.
- I can instead create a report of the differences. I don't have to save it, but if I do, I can specify the task ID and fix ID of the submission.
- To configure the integration with outside systems, an administrator uses Configuration Application.
- In HCL's case we had change requests coming from two different sources a Notes-based bug reporting system and JIRA, so we had a formula to look at the task ID and decide which one to open. This example just uses JIRA.
- For mapping records to an SCCS, you can define a list of projects and associated URLs, plugging in the fix identifier as part of the URL.
- Again, you don't have to configure this, and you don't have to put all your projects in one database. Use the template to create as many as you need for different teams.

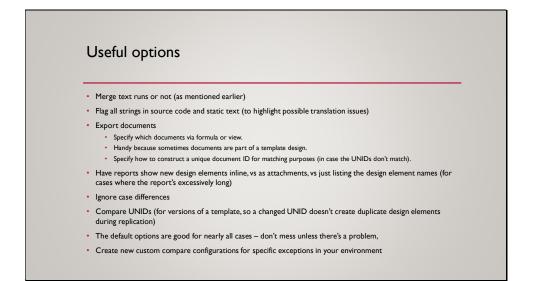

There's more to this...

• Read the Help Using document.

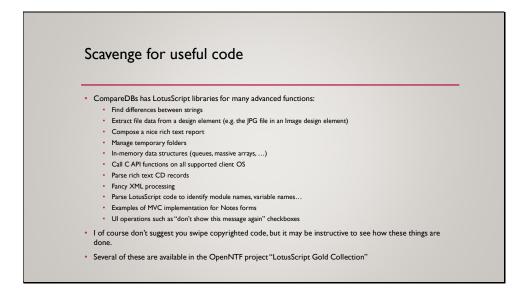

# What's new in Domino Core Application Development

... where Application Development Features Never Stop!

#### **John Curtis**

Software architect HCL Digital Solutions

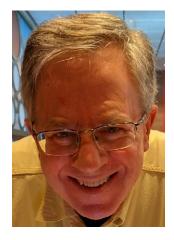

#### HCL SOFTWARE

Copyright © 2022 HCL Technologies Limited | www.hcltechsw.com

## Agenda

- Domino Query Language
- Query Results Processing
- Core Domino improvements
- Backend (Lotusscript, Java) features

### DQL in v12.0x

- Embedded formula language
- Named document sets
- Design document queries
- Embedded full text search query syntax

## DQL Embedded Formula Language

- v12.01
- Syntax
  - @FL or @formula (case insensitive)
  - Embedded syntax enclosed in single quotes

```
@fl('@length') > 2430
@FORMULA('@left(fld1;3) = "abl" or @left(fld2;2) = "ab"')
```

- Provides
  - Intra-document terms (between different fields)
  - Full expression support
  - HUGE library of existing functionality

#### 4 HCL SOFTWARE

## **DQL Embedded Formula Language**

**Combines with ANY other syntactic element** 

@fl('@length') > 2430 or 'my view'.column1 = 'Juliet' and contains ('Capulet')

2 modes – 

- $@fl(`@length') > ?val1 \rightarrow allows for ?substitution$  $@fl(`@length>2430') \rightarrow allows for multiple terms in formula language$ 
  - Always uses NSF scanning (not views or full text)
  - 256 byte max per term
  - Further completes search options in DQL
  - Should I be using DQL? → burning question

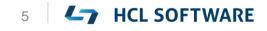

### **DQL Named result sets**

- v12.01
- DQL in clause uses collected sets of documents in views and/or folders (these have always been results!!!)
- Expanded to use custom-created, named DQL results

In all ('myset', 'Important View', 'Less important folder') In ('myset') or @ModifiedInThisFile < @dt('2014-01-01')

#### where 'myset' could be created from a long-running query, like @ModifiedInThisFile >= @dt('2014-01-01') or Lastname = 'Jones' and city in ('Albuquerque', 'Hoboken') and shoesize >= 10

### (No need for views of FT indexes – filtered nsf scanning)

## **Using Named result sets**

- Gain in performance 100x to 1000x faster
- Usage details
  - Use cases reporting, daily/hourly documents searched for constantly
  - Static sets do NOT refresh automatically (yet)
  - They do NOT replicate (yet)
  - Database limits (500 per database, 50MB in total stored size) – can be overridden
  - They expire discarded automatically by updall but settable (8760 is one year)

#### 7 HCL SOFTWARE

### How to create named result sets

 New (v12.01) Java and Lotusscript (Notes)DominoQuery execute method arguments

DocumentCollection execute(String query, *String resultname, boolean replace*) throws NotesException DocumentCollection execute(String query, *String resultname, boolean replace, int expirehours*) throws NotesException

*resultname* - unique name for this document set – for use in DQL "in" *replace* – replaces the current document set saved with that name *expirehours* – how many hours until the document set is discarded (default 24)

HCL SOFTWARE

#### Managing named result sets

#### • Using updall -j

updall <dbpath> -j <opt> manages named named document sets, with options:

| deleteOne | <name> deletes one named document set</name>    |
|-----------|-------------------------------------------------|
| deleteAll | deletes all named document sets                 |
| deleteOld | deletes old, expired named named document sets  |
| report    | generates a report of named named document sets |

- deleteOne overrides expiration date
- deleteAll destroys all named document sets in a database powerful, use carefully
- More controls using backend classes:
  - (Notes)Database .RemoveAllQueryNamedResults

### **DQL Design Document Queries**

- v12.03
- Query-level setting (either data or design documents)
- Allows for internal \$field access where values are strings, numbers or timedates

@fl('@matches(\$flags; \"?F\*\")') → finds all folders
\$title = 'new view' → matches view name or foldername

Only nsf scan terms allowed (no views or FT searching)

#### **DQL Embedded Full Text Search**

- v12.03
- Use FTSearch syntax you already have
- Full support of the GTR syntax, optimized execution

@ftsearch('[name] = Jones\* and [date\_of\_birth] is present') @fts('field delivery\_date > 1/1/2022 and field area\_code = 2?233?')

- FORCES full text index to be used
- Integrates existing searches with full DQL Boolean functionality
- CONTAINS operator is unchanged

### DQL Formula Language and Named Results Demo

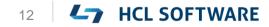

# (Notes)QueryResultsProcessor (QRP)

- As a Domino search service, finds documents from a single database
- Allows traversal using DocumentCollection
- Does NOT

- Fetch viewable/presentable data from the database
- Sort data by anything other than NoteID
- Get results from multiple databases
- Do that all on the fly, with discardable results
- So .. The QRP was built
  - Delivered in multiple parts across v12 and point releases

#### HCL

#### How to think about QRP views

- Consider how you create views in Designer, you need
  - Selection criteria
  - Columns to compute view data, sort it, etc.
- Same with QRP views but they allow separate
  - Selection criteria for each set of documents
  - Computed column rules for each set of documents
- QRP views are different in that
  - Their data spans databases and sets of documents
  - Query results, not refreshable or replicable design elements
  - Created to expire, be programmatically rebuilt and populated

### **QRP** view copy

- V12.03
- Will allow for QRP views with custom design
  - All graphics and rich text attributes retained
- Additive and modified input data, you can:
  - Add columns (always to the right)
  - Override column titles
  - Change column sort, categorization and hidden attributes

#### **QueryResultsProcessor Flow**

#### Input (Notes)DocumentCollections

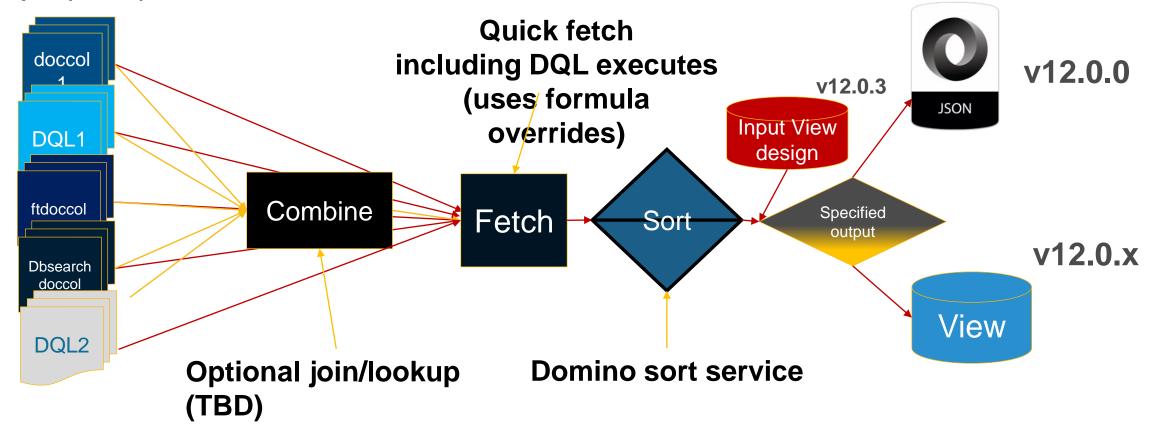

**HCL SOFTWARE** 16

#### **QRP** reading materials

https://help.hcltechsw.com/dom\_designer/12.0.0/basic/H\_NOTESQUERYRE SULTSPROCESSOR\_CLASS.html https://help.hcltechsw.com/dom\_designer/12.0.0/basic/H\_QUERYRESULTS PROCESSOR\_CLASS\_JAVA.html https://jdcurtis.blog/2021/11/29/the-query-results-processor-part-one/ https://jdcurtis.blog/2021/11/30/the-query-results-processor-part-two/ https://jdcurtis.blog/2021/12/02/the-queryresultsprocessor-part-three/ https://frostillic.us/blog/posts/2022/1/13/dql-queryresultsprocessor-and-jnosql

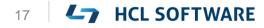

### **QRP Copy View Demo**

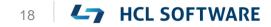

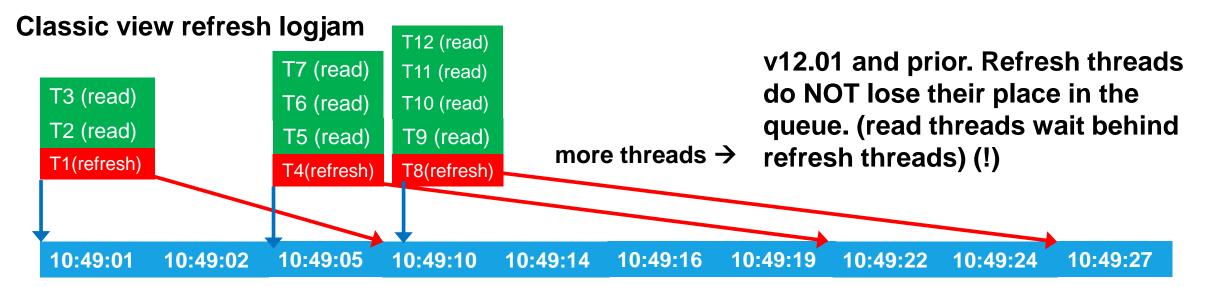

= Database last modified (update time) when the user/thread placed into the queue

= Database last modified (update time) of changes the user/thread with which the thread updated the view

Tx (read) = Thread waiting to read the view

Ty (refresh) = Thread waiting to refresh (update) the view

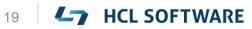

#### View refresh logjam relief!!

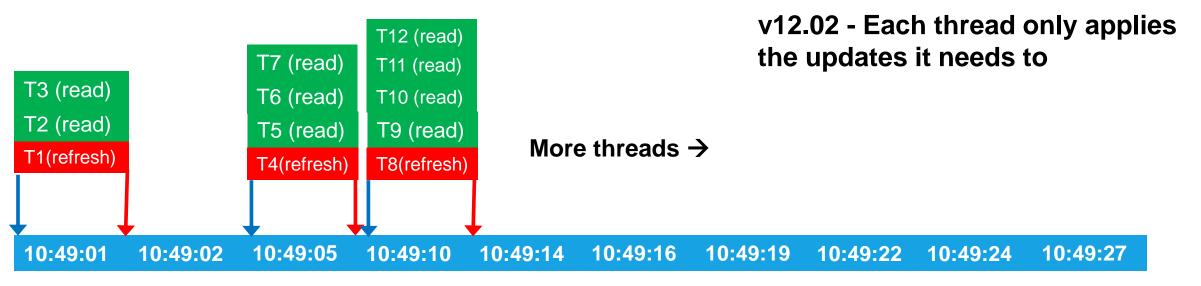

- Many, MANY more refreshes can happen in a given timeframe
- MAJOR
  - response time improvement
  - throughput increase

100K+ view opens versus relentless 20+ doc updates/second

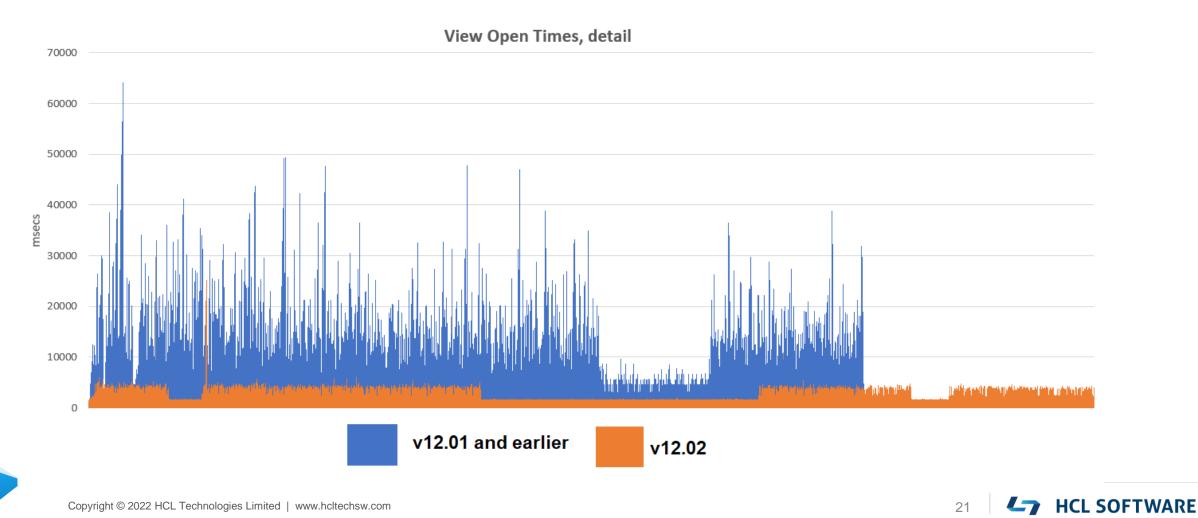

- 12.03 (or later)
- NSF sharding
  - To improve compact, backup, etc
- Optimized Reader Lists
  - Greatly improved scanning and traversal of documents and views when access is sparse

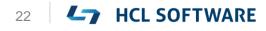

#### Lotusscript/Java Large Summaries Support

To enable, per database

Create\_R12\_Databases=1 (notes.ini) Compact <dbname> -ls on -c

- Turns on large summaries and moves db to ODS 55
- New limit in document summary data:
  - 16MB total document summary and that's it! (cumulative maximum size of all summary fields)

#### Lotusscript/Java Large Summaries Support

- What you get
  - Read and write large text fields and long field lists
    - Lists still have a max of 64k ENTRIES but total list data size is only bounded by maximum summary size
  - Works with Summary and Non-summary fields
  - All (Notes)Item methods "just work" seamlessly
  - Overall size also supported by
    - Dynamic array type (Lotusscript)
    - Vector (Java)

#### Lotusscript/Java Large Summaries Support

- What you get
  - Read and write large text fields and long field lists
    - Lists still have a max of 64k ENTRIES but total list data size is only bounded by maximum summary size
  - Works with Summary and Non-summary fields
  - All (Notes)Item methods "just work" seamlessly
  - Overall size also supported by
    - Dynamic array type (Lotusscript)
    - Vector (Java)

#### (Notes)Database Encrypt/Decrypt methods

• (Notes)Database encrypt and decrypt:

db.encrypt(strength, deferred)
db.decrypt(deferred)

- If deferred (most common and useful) next time it's opened, compact run enqueued
- If "while you wait" it will take time
- Local databases only
- Encryption strength is same as

db.(get)EncryptionStrength()

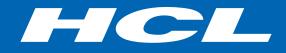

Relationary BEYOND THE CONTRACT

#### \$10 BILLION ENTERPRISE | 159,000 IDEAPRENEURS | 50 COUNTRIES

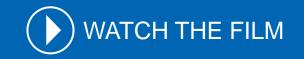

## QUESTIONS?

Use the GoToWebinar Questions Pane

Please keep all questions related to the topics that our speakers are discussing!!! Unrelated Question => post at: <u>https://openntf.org/discord</u>

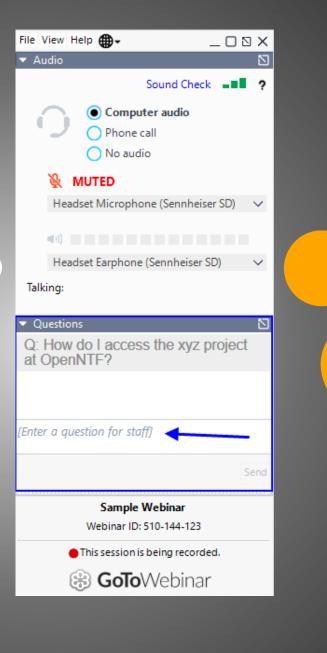